#### **COMPREHENSIVE SERVICES**

We offer competitive repair and calibration services, as well as easily accessible documentation and free downloadable resources.

#### **SELL YOUR SURPLUS**

We buy new, used, decommissioned, and surplus parts from every NI series. We work out the best solution to suit your individual needs. Www. Sell For Cash MW Get Credit MW Receive a Trade-In Deal

**OBSOLETE NI HARDWARE IN STOCK & READY TO SHIP** 

We stock New, New Surplus, Refurbished, and Reconditioned NI Hardware.

A P E X W A V E S

**Bridging the gap between the** manufacturer and your legacy test system.

> 1-800-915-6216 ⊕ www.apexwaves.com sales@apexwaves.com

 $\triangledown$ 

All trademarks, brands, and brand names are the property of their respective owners.

**Request a Quote** *[PXI-6682H](https://www.apexwaves.com/modular-systems/national-instruments/timing-and-synchronization-modules/PXI-6682H?aw_referrer=pdf)* $\blacktriangleright$  CLICK HERE

# **PXI**

<span id="page-1-0"></span>**NI-Sync User Manual**

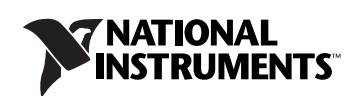

#### **Worldwide Technical Support and Product Information**

ni.com

#### **Worldwide Offices**

Visit ni.com/niglobal to access the branch office Web sites, which provide up-to-date contact information, support phone numbers, email addresses, and current events.

#### **National Instruments Corporate Headquarters**

11500 North Mopac Expressway Austin, Texas 78759-3504 USA Tel: 512 683 0100

For further support information, refer to the *[Technical Support and Professional Services](#page-33-0)* appendix. To comment on National Instruments documentation, refer to the National Instruments Web site at ni.com/info and enter the Info Code feedback.

© 2003–2011 National Instruments Corporation. All rights reserved.

#### **Warranty**

The media on which you receive National Instruments software are warranted not to fail to execute programming instructions, due to defects in materials and workmanship, for a period of 90 days from date of shipment, as evidenced by receipts or other documentation. National Instruments will, at its option, repair or replace software media that do not execute programming instructions if National Instruments receives notice of such defects during the warranty period. National Instruments does not warrant that the operation of the software shall be uninterrupted or error free.

A Return Material Authorization (RMA) number must be obtained from the factory and clearly marked on the outside of the package before any equipment will be accepted for warranty work. National Instruments will pay the shipping costs of returning to the owner parts which are covered by warranty.

National Instruments believes that the information in this document is accurate. The document has been carefully reviewed for technical accuracy. In the event that technical or typographical errors exist, National Instruments reserves the right to make changes to subsequent editions of this document without prior notice to holders of this edition. The reader should consult National Instruments if errors are suspected. In no event shall National Instruments be liable for any damages arising out of or related to this document or the information contained in it.

EXCEPT AS SPECIFIED HEREIN, NATIONAL INSTRUMENTS MAKES NO WARRANTIES, EXPRESS OR IMPLIED, AND SPECIFICALLY DISCLAIMS ANY WARRANTY OF MERCHANTABILITY OR FITNESS FOR <sup>A</sup> PARTICULAR PURPOSE. CUSTOMER'<sup>S</sup> RIGHT TO RECOVER DAMAGES CAUSED BY FAULT OR NEGLIGENCE ON THE PART OF NATIONAL INSTRUMENTS SHALL BE LIMITED TO THE AMOUNT THERETOFORE PAID BY THE CUSTOMER. NATIONAL INSTRUMENTS WILL NOT BE LIABLE FOR DAMAGES RESULTING FROM LOSS OF DATA, PROFITS, USE OF PRODUCTS, OR INCIDENTAL OR CONSEQUENTIAL DAMAGES, EVEN IF ADVISED OF THE POSSIBILITY THEREOF. This limitation of the liability of National Instruments will apply regardless of the form of action, whether in contract or tort, including negligence. Any action against National Instruments must be brought within one year after the cause of action accrues. National Instruments shall not be liable for any delay in performance due to causes beyond its reasonable control. The warranty provided herein does not cover damages, defects, malfunctions, or service failures caused by owner's failure to follow the National Instruments installation, operation, or maintenance instructions; owner's modification of the product; owner's abuse, misuse, or negligent acts; and power failure or surges, fire, flood, accident, actions of third parties, or other events outside reasonable control.

#### **Copyright**

Under the copyright laws, this publication may not be reproduced or transmitted in any form, electronic or mechanical, including photocopying, recording, storing in an information retrieval system, or translating, in whole or in part, without the prior written consent of National Instruments Corporation.

National Instruments respects the intellectual property of others, and we ask our users to do the same. NI software is protected by copyright and other intellectual property laws. Where NI software may be used to reproduce software or other materials belonging to others, you may use NI software only to reproduce materials that you may reproduce in accordance with the terms of any applicable license or other legal restriction.

#### **Trademarks**

CVI, National Instruments, NI, ni.com, and LabVIEW are trademarks of National Instruments Corporation. Refer to the *Terms of Use* section on ni.com/legal for more information about National Instruments trademarks.

The mark LabWindows is used under a license from Microsoft Corporation. Windows is a registered trademark of Microsoft Corporation in the United States and other countries. Other product and company names mentioned herein are trademarks or trade names of their respective companies.

Members of the National Instruments Alliance Partner Program are business entities independent from National Instruments and have no agency, partnership, or joint-venture relationship with National Instruments.

#### **Patents**

For patents covering National Instruments products/technology, refer to the appropriate location: **Help»Patents** in your software, the patents.txt file on your media, or the *National Instruments Patent Notice* at ni.com/patents.

#### **Export Compliance Information**

Refer to the *Export Compliance Information* at ni.com/legal/export-compliance for the National Instruments global trade compliance policy and how to obtain relevant HTS codes, ECCNs, and other import/export data.

#### **WARNING REGARDING USE OF NATIONAL INSTRUMENTS PRODUCTS**

(1) NATIONAL INSTRUMENTS PRODUCTS ARE NOT DESIGNED WITH COMPONENTS AND TESTING FOR A LEVEL OF RELIABILITY SUITABLE FOR USE IN OR IN CONNECTION WITH SURGICAL IMPLANTS OR AS CRITICAL COMPONENTS IN ANY LIFE SUPPORT SYSTEMS WHOSE FAILURE TO PERFORM CAN REASONABLY BE EXPECTED TO CAUSE SIGNIFICANT INJURY TO A HUMAN.

(2) IN ANY APPLICATION, INCLUDING THE ABOVE, RELIABILITY OF OPERATION OF THE SOFTWARE PRODUCTS CAN BE IMPAIRED BY ADVERSE FACTORS, INCLUDING BUT NOT LIMITED TO FLUCTUATIONS IN ELECTRICAL POWER SUPPLY, COMPUTER HARDWARE MALFUNCTIONS, COMPUTER OPERATING SYSTEM SOFTWARE FITNESS, FITNESS OF COMPILERS AND DEVELOPMENT SOFTWARE USED TO DEVELOP AN APPLICATION, INSTALLATION ERRORS, SOFTWARE AND HARDWARE COMPATIBILITY PROBLEMS, MALFUNCTIONS OR FAILURES OF ELECTRONIC MONITORING OR CONTROL DEVICES, TRANSIENT FAILURES OF ELECTRONIC SYSTEMS (HARDWARE AND/OR SOFTWARE), UNANTICIPATED USES OR MISUSES, OR ERRORS ON THE PART OF THE USER OR APPLICATIONS DESIGNER (ADVERSE FACTORS SUCH AS THESE ARE HEREAFTER COLLECTIVELY TERMED "SYSTEM FAILURES"). ANY APPLICATION WHERE A SYSTEM FAILURE WOULD CREATE A RISK OF HARM TO PROPERTY OR PERSONS (INCLUDING THE RISK OF BODILY INJURY AND DEATH) SHOULD NOT BE RELIANT SOLELY UPON ONE FORM OF ELECTRONIC SYSTEM DUE TO THE RISK OF SYSTEM FAILURE. TO AVOID DAMAGE, INJURY, OR DEATH, THE USER OR APPLICATION DESIGNER MUST TAKE REASONABLY PRUDENT STEPS TO PROTECT AGAINST SYSTEM FAILURES, INCLUDING BUT NOT LIMITED TO BACK-UP OR SHUT DOWN MECHANISMS. BECAUSE EACH END-USER SYSTEM IS CUSTOMIZED AND DIFFERS FROM NATIONAL INSTRUMENTS' TESTING PLATFORMS AND BECAUSE A USER OR APPLICATION DESIGNER MAY USE NATIONAL INSTRUMENTS PRODUCTS IN COMBINATION WITH OTHER PRODUCTS IN A MANNER NOT EVALUATED OR CONTEMPLATED BY NATIONAL INSTRUMENTS, THE USER OR APPLICATION DESIGNER IS ULTIMATELY RESPONSIBLE FOR VERIFYING AND VALIDATING THE SUITABILITY OF NATIONAL INSTRUMENTS PRODUCTS WHENEVER NATIONAL INSTRUMENTS PRODUCTS ARE INCORPORATED IN A SYSTEM OR APPLICATION, INCLUDING, WITHOUT LIMITATION, THE APPROPRIATE DESIGN, PROCESS AND SAFETY LEVEL OF SUCH SYSTEM OR APPLICATION.

#### **About This Manual**

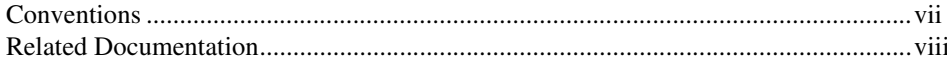

#### **Chapter 1** Introduction, Installation, and Configuration

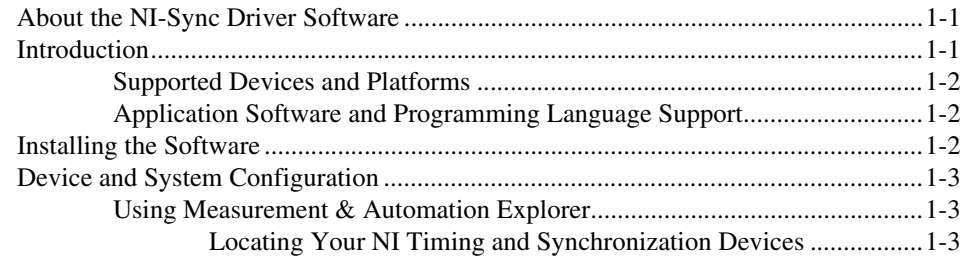

#### **Chapter 2 Building and Programming Applications**

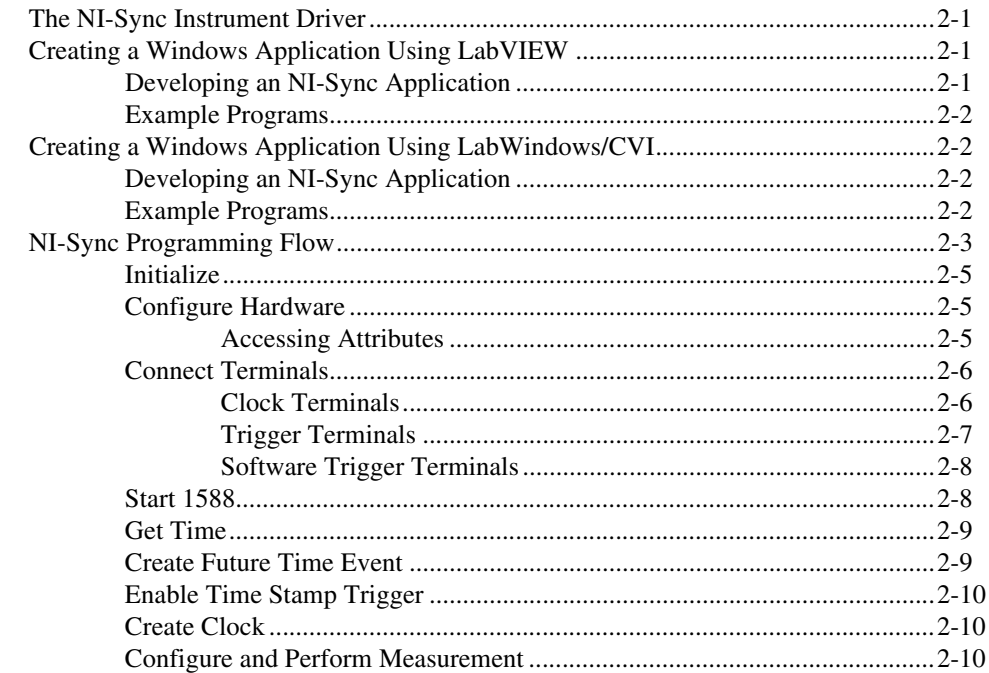

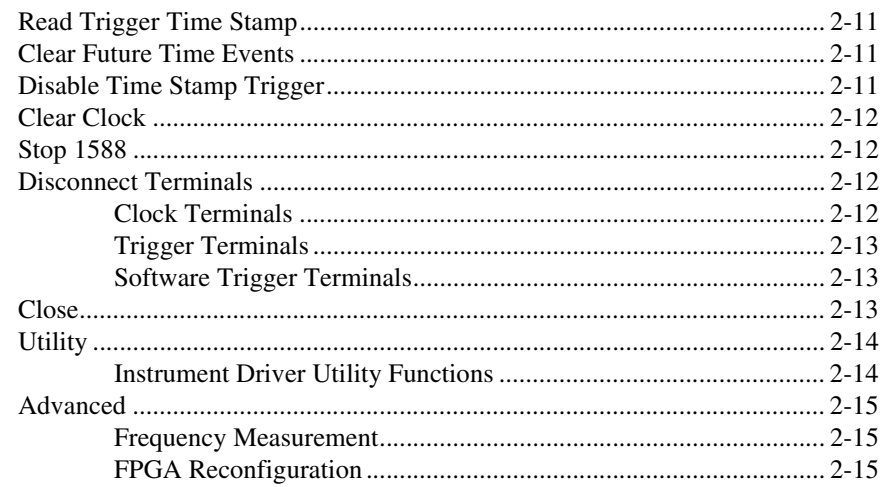

#### **Chapter 3 Timing Protocols**

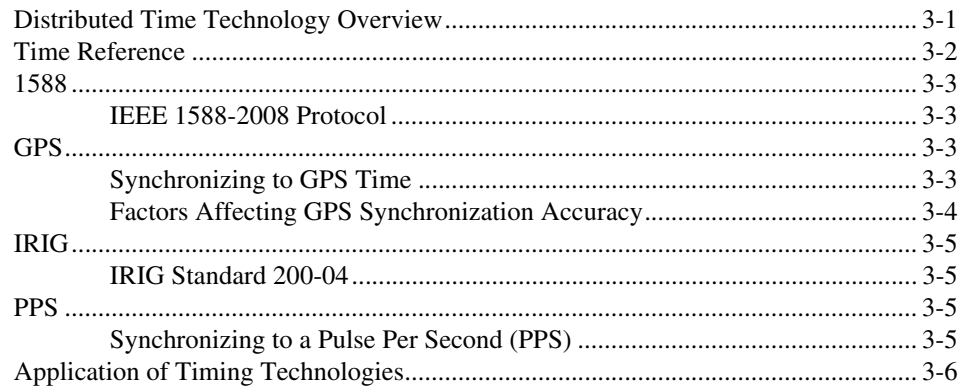

#### **Appendix A Technical Support and Professional Services**

#### Glossary

#### **Index**

<span id="page-6-2"></span>The *NI-Sync User Manual* is for users of the NI-Sync driver software, an application programming interface (API) for controlling National Instruments timing modules. This manual describes the fundamentals of developing applications with NI-Sync.

## <span id="page-6-1"></span><span id="page-6-0"></span>**Conventions**

The following conventions appear in this manual: **»** The **»** symbol leads you through nested menu items and dialog box options to a final action. The sequence **Options»Settings»General** directs you to pull down the **Options** menu, select the **Settings** item, and select **General** from the last dialog box. This icon denotes a note, which alerts you to important information. This icon denotes a caution, which advises you of precautions to take to avoid injury, data loss, or a system crash. **bold** Bold text denotes items that you must select or click in the software, such as menu items and dialog box options. Bold text also denotes parameter names. *italic* Italic text denotes variables, emphasis, a cross-reference, or an introduction to a key concept. Italic text also denotes text that is a placeholder for a word or value that you must supply. monospace Text in this font denotes text or characters that you should enter from the keyboard, sections of code, programming examples, and syntax examples. This font is also used for the proper names of disk drives, paths, directories, programs, subprograms, subroutines, device names, functions, operations, variables, filenames, and extensions.

## <span id="page-7-0"></span>**Related Documentation**

<span id="page-7-1"></span>The following documents contain information that you might find helpful as you read this manual:

- *PICMG 2.0 R3.0*, *CompactPCI Core Specification*, available from PICMG, available from www.picmg.org
- *PXI Specification*, Revision 2.1, available from www.pxisa.org
- *NI PXI-665x User Manual*, available from ni.com/manuals
- *Getting Started with Multi-Chassis Synchronization Using the NI PXI-665x*, available from ni.com/manuals
- *NI PCI-1588 User Manual*, available from ni.com/manuals
- *NI PXI-6682 User Manual*
- *NI PXIe-6672 User Manual*
- *NI PXIe-6674T User Manual*
- KnowledgeBase article 4C6CKR8P, available from ni.com/support

## <span id="page-8-4"></span>**Introduction, Installation, and Configuration**

<span id="page-8-6"></span><span id="page-8-5"></span>This chapter provides an overview of the NI-Sync driver software and explains how to install and configure NI-Sync for use with National Instruments timing modules.

### <span id="page-8-1"></span>**About the NI-Sync Driver Software**

NI-Sync is a library of VIs and functions for controlling NI timing modules. You can use NI-Sync to configure the timing and synchronization of your system. This can include signal-based synchronization such as sharing triggers and clocks to be used directly. You can also do time-based synchronization, using time protocols such as IEEE-1588, IRIG, or GPS as a time reference to time stamp or perform synchronized generation of clocks and triggers. Use NI-Sync in conjunction with other measurement software, such as NI-DAQmx, for advanced timing, high channel count, distributed or multiple-instrument applications.

### <span id="page-8-2"></span>**Introduction**

<span id="page-8-7"></span>The NI-Sync driver software includes the following:

- NI-Sync instrument driver API and device driver
- Example software for signal-based (using clocks and triggers directly) and time-based (using time protocols) synchronization

When developing your application, refer to Chapte[r 2,](#page-12-4) *[Building and](#page-12-5)  [Programming Applications](#page-12-5)*, for information about creating an application with your specific application development environment (ADE). Also, refer to the appropriate hardware-specific chapter in this manual for specific examples of using NI-Sync with your application.

<span id="page-8-3"></span><span id="page-8-0"></span>**1**

#### <span id="page-9-0"></span>**Supported Devices and Platforms**

<span id="page-9-7"></span>NI-Sync supports Windows XP (32-bit), Windows Vista x86, Windows Vista x64, Windows 7 (32-bit), Windows 7 (64-bit), LabVIEW RT 8.6 or later.

#### <span id="page-9-1"></span>**Application Software and Programming Language Support**

Table [1-1](#page-9-3) lists the application software versions that NI-Sync supports. If you are not using National Instruments application software, refer to Table [1-2.](#page-9-4)

<span id="page-9-3"></span>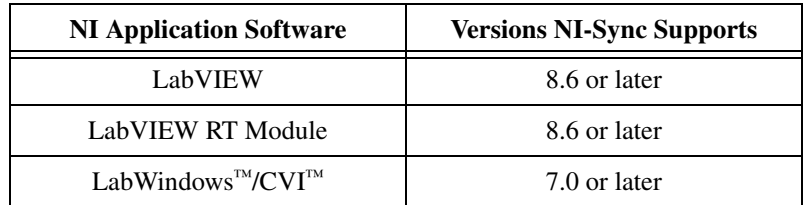

<span id="page-9-5"></span>**Table 1-1.** National Instruments Application Software Support

Table [1-2](#page-9-4) lists additional programming languages supported by NI-Sync.

<span id="page-9-6"></span>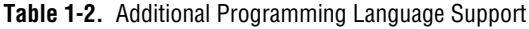

<span id="page-9-4"></span>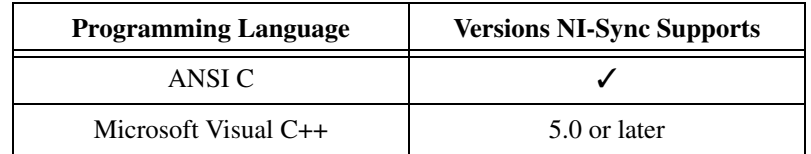

#### <span id="page-9-2"></span>**Installing the Software**

The software package that ships with the NI PXI-665*x*, NI PXI-6672, NI PXI-6674T, NI PXI-6682H, and NI PCI-1588 provides the following items:

- NI-Sync driver software
- LabVIEW example code
- LabWindows/CVI example code

Complete the following steps to install your NI-Sync software:

- 1. Log in to the development computer as an administrator or as a user with administrative privileges.
- 2. Insert the NI-Sync installation media.

3. Run the Setup.exe program to install the NI-Sync software on your system.

Several examples are included to give you a starting point in using the NI timing and synchronization modules. Additional examples for using NI timing modules with other devices are online at ni.com/examples.

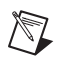

 $\mathbb{N}$ 

**Note** Be sure to install the NI-Sync software *before* installing your device hardware.

## <span id="page-10-0"></span>**Device and System Configuration**

<span id="page-10-6"></span><span id="page-10-3"></span>Before you begin using your NI timing devices, you must ensure that your PXI system software is configured properly. NI-Sync uses PXI configuration information to enable features such as chassis identification, slot identification, and trigger terminal reservation. This configuration information is enabled by identifying your PXI system components in Measurement & Automation Explorer (MAX). Refer to your PXI hardware user manual for more information.

**Note** The NI PCI-1588 and NI PXI-6682H devices are actually two devices, a timing and synchronization device and a Network Interface Card (NIC). In the Windows Device Manager, the timing and synchronization devices are enumerated in the **Data Acquisition Devices** section as **NI PCI-1588** or **NI PXI-6682(H)**. The NIC is enumerated in the **Network adapters** section as **AMD PCNET Family PCI Ethernet Adapter**. When configuring your network connections in Windows, the local area connection associated with the AMD PCNET Family PCI Ethernet Adapter is the one associated with the timing and synchronization device.

#### <span id="page-10-2"></span><span id="page-10-1"></span>**Using Measurement & Automation Explorer**

<span id="page-10-4"></span>Measurement & Automation Explorer (MAX) is a Windows-based application for configuring and viewing National Instruments device settings on Windows operating systems.

#### <span id="page-10-5"></span>**Locating Your NI Timing and Synchronization Devices**

Your NI timing modules appear in MAX under **My System»Devices and Interfaces**. From this location, you can launch test panels, perform self tests, and view properties of your devices. Once you have identified your PXI system components, you also can locate your NI timing devices by

browsing the PXI System view (**My System»Devices and Interfaces» PXI System**). Refer to Figure [1-1](#page-11-0) for an example of the type of device information available in MAX.

 $\mathbb{N}$ 

**Note** The DAQmx device name, VISA Resource Name, and VISA alias are all valid inputs for the Resource Name to create a session to a device using the NI-Sync API. Refer to Chapter [2](#page-12-4), *[Building and Programming Applications](#page-12-5)*, for detailed information about device initialization.

| Edit View Tools Help<br>File                                                                                                    |                                                        |                     |                                                                                                    |              |  |                                                                                                    |           |
|----------------------------------------------------------------------------------------------------|--------------------------------------------------------|---------------------|----------------------------------------------------------------------------------------------------|--------------|--|----------------------------------------------------------------------------------------------------|-----------|
| My System<br>Data Neighborhood<br>Devices and Interfaces<br>July NI PXIe-1062 "Chassis 2"<br>7: NI PXI-6652 "PXI2Slot7"<br><b>Network Devices</b><br>a PXI PXI System (NI PXIe-8102)<br>Chassis 2 (NI PXIe-1062)<br>Serial & Parallel<br><b>A</b> Scales<br><b>D</b> Software<br><b>M</b> Drivers<br>Remote Systems | X Delete                                               | <b>VD</b> Self-Test | Test Panels                                                                                                    | Reset Device |  | ⊰ Self-Calibrate                                                                                                    | Hide Help |
|                                                                                                    | Value<br>Name                                          |                     |                                                                                                    | Back         |  |                                                                                                    | 幅         |
|                                                                                                    | Serial Number<br>PXI Slot Number<br>PXI Chassis Number |                     | 0xE543BB<br>7<br>$\overline{2}$<br>Attributes   Device R   TVISA Prop   $\frac{1}{200}$ PXI Setti   < Calibrati |              |  | NI-DAQmx Device<br><b>Basics</b><br>What do you want to do?<br>Run the NI-DAOmx<br><b>Test Panels</b><br>Remove the device<br>View or change<br>device properties |           |

<span id="page-11-1"></span><span id="page-11-0"></span>**Figure 1-1.** NI PXI-665x Device Information in MAX

<span id="page-12-4"></span><span id="page-12-0"></span>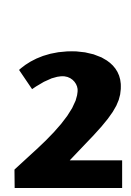

## <span id="page-12-5"></span>**Building and Programming Applications**

<span id="page-12-9"></span><span id="page-12-6"></span>This chapter describes the fundamentals of building and programming NI-Sync applications for LabVIEW and LabWindows/CVI.

#### <span id="page-12-1"></span>**The NI-Sync Instrument Driver**

The NI-Sync driver software includes an instrument driver API for configuring attributes and programming the features of NI timing and synchronization devices. The NI-Sync instrument driver function library is a C DLL. This DLL should be linked using the appropriate import library for your application development environment.

The following sections provide guidelines for creating applications that use the NI-Sync driver software.

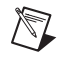

**Note** If you are not using one of the tools listed, refer to your development tool reference manual for details on creating applications that call C DLLs.

### <span id="page-12-2"></span>**Creating a Windows Application Using LabVIEW**

<span id="page-12-8"></span>This section assumes that you are using LabVIEW 8.6 or later to manage your code development and are familiar with the LabVIEW environment basics.

#### <span id="page-12-3"></span>**Developing an NI-Sync Application**

<span id="page-12-7"></span>To develop an NI-Sync application with LabVIEW, complete the following steps:

- 1. Open an existing or new LabVIEW VI.
- 2. From the Function Palette, locate the NI-Sync VIs at **Instrument I/O» Instrument Drivers»NI-Sync**.
- 3. Select the VIs you want to use and drop them on the block diagram to build your application.

#### <span id="page-13-0"></span>**Example Programs**

<span id="page-13-4"></span>You can find LabVIEW example programs in the LabVIEW Example Finder. Navigate to **Help»Find Examples** and browse **Hardware Input and Output»Timing and Synchronization** or search for the keyword NI-Sync.

### <span id="page-13-1"></span>**Creating a Windows Application Using LabWindows/CVI**

<span id="page-13-7"></span>This section assumes that you are using LabWindows/CVI 7.0 or later to manage your code development and that you are familiar with the LabWindows/CVI environment.

#### <span id="page-13-2"></span>**Developing an NI-Sync Application**

<span id="page-13-5"></span>To develop an NI-Sync application with LabWindows/CVI, complete the following steps:

- 1. Open an existing or new project file.
- 2. Load the NI-Sync function panel at  $\V{xIpp}\wint\nisync.$

**Note** The default installation directory has changed from C: \VXIPNP to C: \Program Files\IVI Foundation\VISA. Upgrades over previous versions of NI-VISA use the previous installation directory.

> <span id="page-13-6"></span>3. Use the function panel to navigate the function hierarchy and generate function calls with the proper syntax and variable values.

#### <span id="page-13-3"></span>**Example Programs**

 $\mathbb{N}$ 

You can find LabWindows/CVI example programs from the Windows **Start** menu at **Start»Programs»National Instruments» NI-Sync» Examples»CVI Examples**. The examples are organized by measurement hardware.

## <span id="page-14-0"></span>**NI-Sync Programming Flow**

<span id="page-14-2"></span>Figur[e 2-1](#page-14-1) shows the basic programming flow of typical signal-based NI-Sync applications. NI-Sync VIs and functions are organized under the Initialize, Configure Hardware, Connect Terminals, Disconnect Terminals, and Close categories to assist you in understanding where you should call a function or VI in your applications. Functions and VIs that do not fall into the programming flow categories are considered Advanced or Utility functions that perform various tasks such as resetting timing devices and other functions.

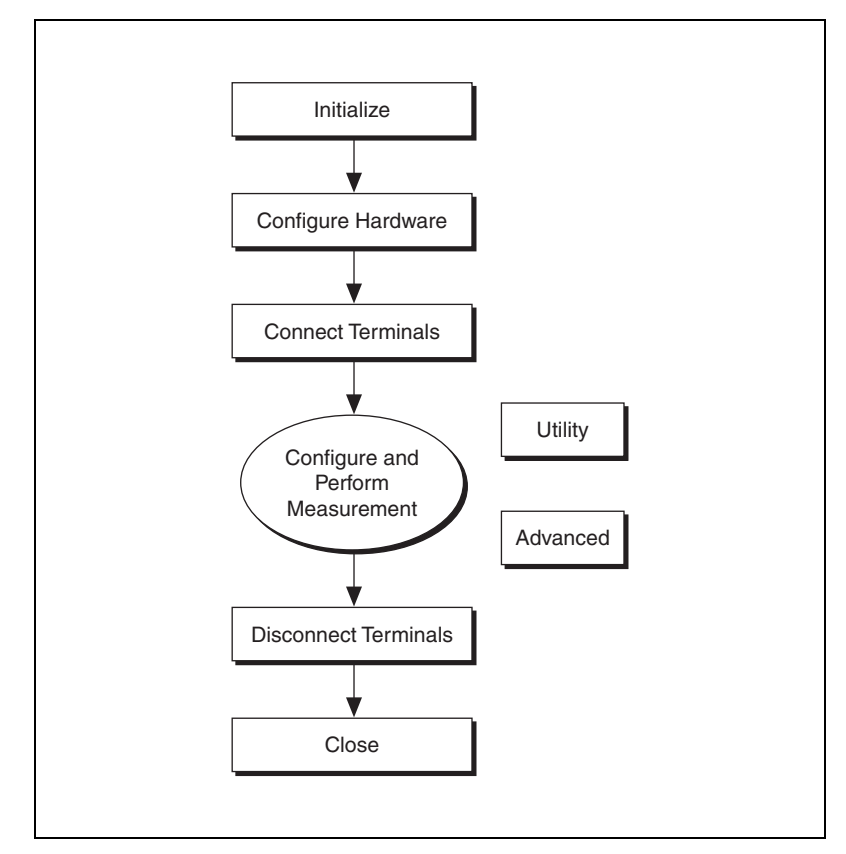

<span id="page-14-3"></span><span id="page-14-1"></span>**Figure 2-1.** Basic Programming Flow of an NI-Sync Application with NI PXI-665x and NI PXIe-667x Devices

Figur[e 2-2](#page-15-0) shows the basic programming flow of typical time-based NI-Sync applications. NI-Sync VIs and functions are organized under the Initialize, Configure Hardware, Get Time, Create Future Time Event, Enable Time Stamp Trigger, Create Clock, Read Trigger Time Stamp, Clear Future Time Events, Disable Time Stamp Trigger, Clear Clock, and Close categories to assist you in understanding where you should call a function or VI in your applications. Functions and VIs that do not fall into the programming flow categories are considered Advanced or Utility functions. These functions perform various tasks such as resetting devices, returning the revision number of the NI-Sync instrument driver and instrument firmware, and other functions.

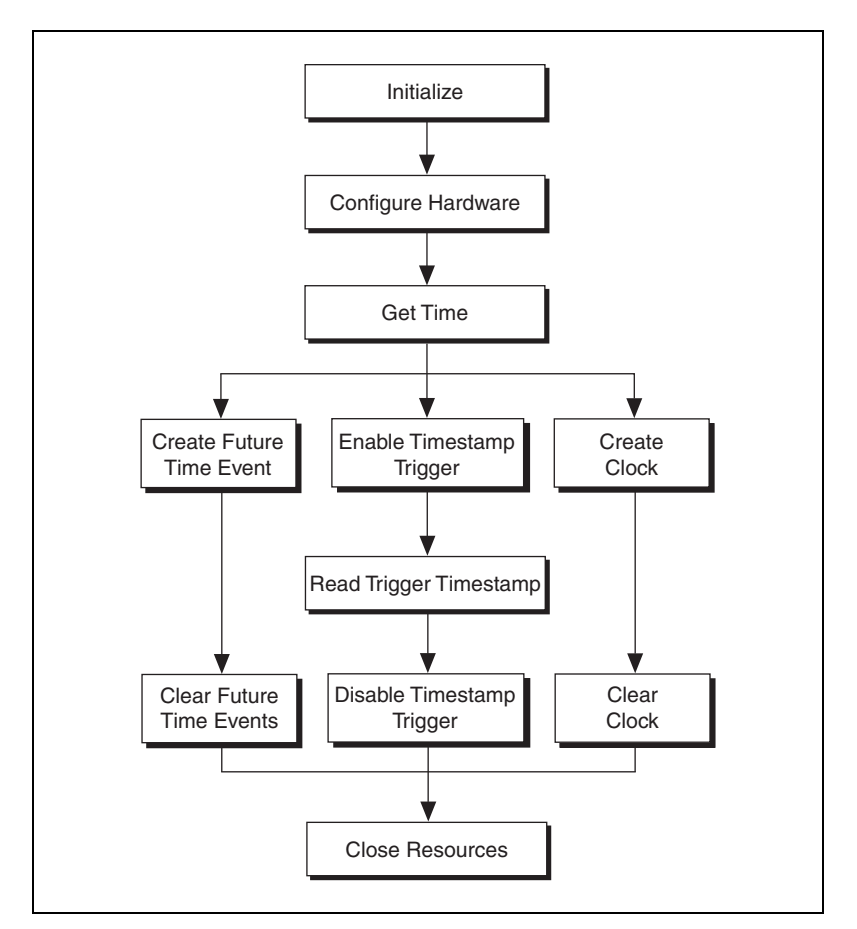

<span id="page-15-1"></span>**Figure 2-2.** Basic Programming Flow of an NI-Sync Application with NI PCI-1588 and NI PXI-6682H Devices

<span id="page-15-0"></span>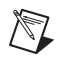

**Note** Using MAX, you can configure the 1588 PTP protocol to start automatically at boot.

#### <span id="page-16-5"></span><span id="page-16-0"></span>**Initialize**

∕¶

For any application you write, you must first open a session to establish communication with the NI timing and synchronization device using the Initialize VI or function.

<span id="page-16-7"></span><span id="page-16-6"></span>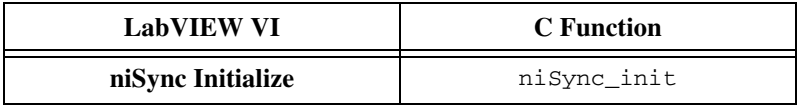

In addition to establishing a session with the timing module, niSync Initialize can reset the device to a known state and verify that the NI-Sync instrument driver is valid for a particular instrument. The Initialize VI or function returns a ViSession handle you can use to identify the instrument in all subsequent NI-Sync calls.

**Note** The Initialize VI and function take the DAQmx Device Name or VISA Resource Name corresponding to an NI timing device and use this information to locate the instrument and create a session to it. You can obtain the DAQmx Device Name and VISA Resource Name for an instance of your device using MAX. Refer to Chapter [1,](#page-8-3) *[Introduction, Installation, and Configuration](#page-8-4)*, for an example of using MAX.

> <span id="page-16-4"></span>The Initialize VI and function create a new instrument session. Any session returned from Initialize may be used in multiple program threads.

#### <span id="page-16-1"></span>**Configure Hardware**

Use Configuration VIs, LabVIEW property nodes, or functions to adjust settings of the timing and synchronization features of the timing module, including ADC input threshold voltage levels, DDS frequency, synchronization clock sources, specific time reference properties, and other settings and features.

Attributes are configured using a LabVIEW property node or the niSync\_SetAttribute and niSync\_GetAttribute functions.

#### <span id="page-16-3"></span><span id="page-16-2"></span>**Accessing Attributes**

In LabVIEW, you can find NI-Sync attributes in the **niSync** property node. To access these attributes, complete the following steps:

- 1. Open a VI.
- 2. Make sure you are viewing the block diagram. Navigate to the **niSync**  palette at **Measurement I/O»NI-Sync** and drag the property node to the block diagram.
- 3. Left-click the property node and select the attribute you want to use.
- 4. To configure additional attributes, resize the property node.

In C, attributes are accessed with the niSync\_SetAttribute… and niSync\_GetAttribute… functions. These functions correspond to a particular data type. For example, to set the PFI0 DAC voltage level (type ViReal64), use niSync\_SetAttributeViReal64.

<span id="page-17-3"></span>Refer to the *NI-Sync API Reference* for a complete list of attributes.

#### <span id="page-17-1"></span><span id="page-17-0"></span>**Connect Terminals**

You can route signals between terminals using the Connect Terminals functions. Connecting terminals forms the core of typical NI-Sync applications. Source and destination terminals can be connected using a variety of mechanisms. NI-Sync considers three types of terminals—clock terminals, trigger terminals, and software trigger terminals.

#### <span id="page-17-2"></span>**Clock Terminals**

Clock terminals include terminals associated with the 10 MHz PXI reference clock (PXI\_Clk10). Clock terminal connections are used to route clock signals between the backplane and front panel of the module. Refer to your hardware user manual for a complete discussion of clock terminals.

Clock terminal connections have a variety of uses, including:

- Multichassis PXI\_Clk10 synchronization
- PXI\_Clk10 replacement with a precise onboard or external oscillator

Clock terminal connections are characterized by source and destination terminals.

The following VI and function deal with clock terminal connections.

<span id="page-17-5"></span><span id="page-17-4"></span>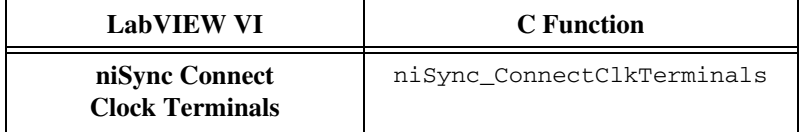

#### <span id="page-18-1"></span>**Trigger Terminals**

Trigger terminals include terminals associated with hardware trigger lines. Trigger terminals can also carry clocks, but they are not associated with any specific clock signal. Refer to your hardware user manual for a complete discussion of trigger terminals.

**Notes** You should route clocks directly over point-to-point connections such as PXI Star or PXIe\_DStarA to avoid possible bus loading signal integrity issues over shared trigger buses such as PXI Trig. You can use PXI Trig if a clean clock such as PXI CLK10 or an onboard clock governs the ultimate acting on the signal. Refer to your hardware user manual for a complete discussion of trigger terminals.

Star and DStar triggers may not correlate to slots as expected. You should refer to your chassis manual for more information on routing star triggers.

> You can use trigger terminals to route single digital pulses between chassis. In addition, trigger terminals can carry and distribute clock signals. Typical uses of trigger terminals include the following:

- Sharing a trigger signal to start data acquisition between multiple chassis
- Sharing a "sync pulse" to align common clocks on multiple chassis
- Distributing high-speed clock signals (typically over the matched trace length PXI\_Star and PXIe\_DStarA synchronized lines)

**Note** Some destination terminals are part of a shared bus and should not be driven by multiple signal sources. NI driver software implements reservation of shared resources including PXI. Trig terminals so that only one source is active on a destination at any given time. This reservation software integrates with other NI measurements software. For more information, refer to KnowledgeBase article 3TJDOND8 at ni.com/support.

> Trigger terminal connections are characterized by a source terminal, destination terminal, and route properties such as inversion and synchronization. Check your hardware user manual to see if your hardware supports these additional routing features.

The following VI and function deal with trigger terminal connections.

<span id="page-18-3"></span><span id="page-18-2"></span>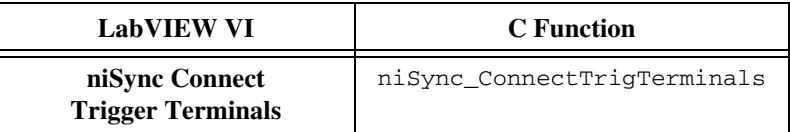

<span id="page-18-0"></span>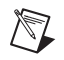

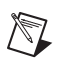

#### <span id="page-19-2"></span><span id="page-19-0"></span>**Software Trigger Terminals**

Software trigger terminals include those terminals associated with software-initiated trigger pulses. The Global Software Trigger terminal can be connected to any other trigger terminal (PXI\_Trig, PXI\_Star, PXIe DStarB, PFI, and PFI LVDS). Once connected to destinations, you can initiate a hardware pulse that is then routed to all destinations.

Typical uses of the Global Software Trigger include the following:

- Generating a trigger signal to start data acquisition
- Generating a "sync pulse" to align common clocks on multiple chassis
- Resetting clocks (or divided clocks) to synchronize clock generation across multiple timing modules

Software trigger terminal connections are characterized by a source terminal (Global Software Trigger), a destination terminal (any valid trigger terminal destination), and a synchronization clock. In addition, the software trigger signal can be inverted, synchronized to the rising or falling edge of the specified synchronization clock, or delayed by an integer multiple of the synchronization clock period.

**Note** The NI PXI-6682(H) and NI PCI-1588 can implement similar functionality by creating a Future Time Event.

> The following VIs and functions deal with software trigger terminal connections.

<span id="page-19-7"></span><span id="page-19-6"></span><span id="page-19-5"></span><span id="page-19-4"></span>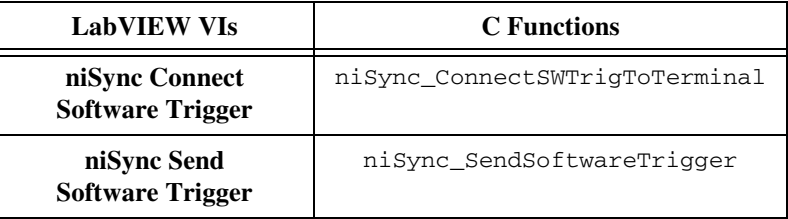

#### <span id="page-19-1"></span>**Start 1588**

/\\\

<span id="page-19-3"></span>After you have configured the NI PCI-1588 or NI PXI-6682 device, you can start the Precision Time Protocol (PTP). PTP synchronizes the clock on the NI device according to the IEEE 1588 specification. For more information regarding PTP and the IEEE 1588 specification, refer to Chapter [3](#page-27-2), *[Timing Protocols](#page-27-3)*. In general, you should start 1588 and ensure it has been synchronized before performing any other operations with the NI device.

**Note** Using MAX, you can configure the 1588 PTP protocol to start automatically at boot. This is enabled by default.

**Note** When an NI device is participating in PTP as a slave device, it may be required to perform a macro phase adjustment. A macro phase adjustment is when the 1588 clock is adjusted by a significant amount and, therefore, the 1588 time no longer atomically increments. This should not occur on a well designed and stable network. If this occurs, future time events, clocks, and time stamps may be affected. If the 1588 time is set forward, future time events and clock transitions that were missed occur immediately. If the 1588 time is set backward, future time events and clock transitions are delayed.

**Note** If the 1588 clock participating in the PTP enters the faulty state, future time events, clocks, and time stamps will no longer be synchronized with other 1588 devices participating in the PTP. This should not occur on a well designed and stable network. You can check for this condition by monitoring the 1588 clock state property.

The following VI and function deal with starting PTP.

<span id="page-20-7"></span><span id="page-20-5"></span>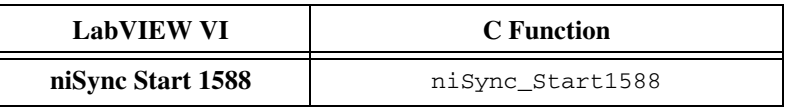

#### <span id="page-20-3"></span><span id="page-20-0"></span>**Get Time**

 $\mathbb{N}$ 

This function queries a time-based synchronization board for the current board time.

The following VI and function deal with getting the 1588 time.

<span id="page-20-6"></span><span id="page-20-4"></span>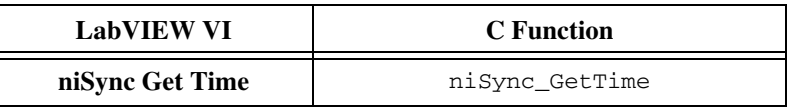

#### <span id="page-20-1"></span>**Create Future Time Event**

<span id="page-20-2"></span>You can change a signal level of a device terminal at a specific time by creating a future time event. When the time on the time-based device reaches the specified time, the signal level is changed as the future time event specifies. You can create multiple future time events that change the signal levels on different terminals or change the signal at the same terminal to create waveforms.

The following VI and function deal with creating future time events.

<span id="page-21-10"></span><span id="page-21-7"></span>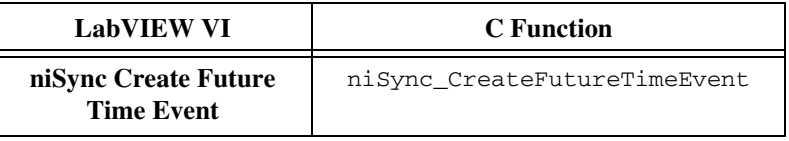

#### <span id="page-21-0"></span>**Enable Time Stamp Trigger**

<span id="page-21-5"></span>You can generate a time stamp when a signal at any NI terminal changes its level by enabling a time stamp trigger. The time stamp is the board time on the NI time-based device when the specified terminal changed state.

The following VI and function deal with enabling time stamp triggers.

<span id="page-21-11"></span><span id="page-21-8"></span>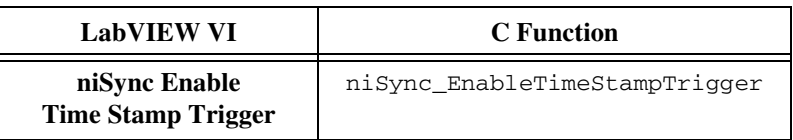

#### <span id="page-21-1"></span>**Create Clock**

<span id="page-21-4"></span>You can generate a clock at destination terminals. You can start and stop the clock at a specific board time. The clock is synchronized to the board clock.

The following VI and function deal with creating clocks.

<span id="page-21-9"></span><span id="page-21-6"></span>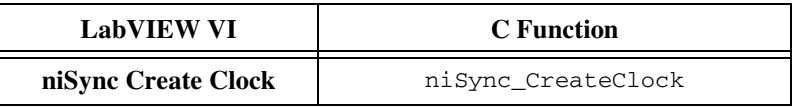

#### <span id="page-21-2"></span>**Configure and Perform Measurement**

<span id="page-21-3"></span>After making terminal connections, you are ready to perform your measurement. Taking a measurement is an application-specific operation that typically involves the use of a Measurements API such as NI-DAQmx, NI-Scope, NI-FGEN, or others. For example code to get started with measurement synchronization, refer to ni.com/examples.

#### <span id="page-22-0"></span>**Read Trigger Time Stamp**

<span id="page-22-5"></span>After you have enabled a time stamp trigger, you can read all generated time stamps. The time stamp is the 1588 clock time on the NI PCI-1588 and NI PXI-6682H device when the specified terminal changes its state.

The following VI and function deal with reading trigger time stamps.

<span id="page-22-12"></span><span id="page-22-11"></span><span id="page-22-8"></span>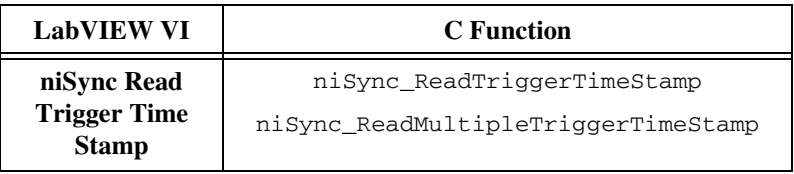

#### <span id="page-22-1"></span>**Clear Future Time Events**

<span id="page-22-3"></span>After you no longer want to generate future time events, they should be cleared. This allows the terminal generating time stamps to be used for other operations. Clearing future time events on a specific terminal clears all future time events for that terminal.

The following VI and function deal with clearing future time events.

<span id="page-22-9"></span><span id="page-22-6"></span>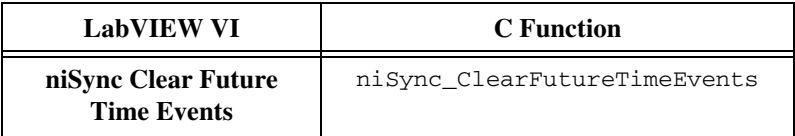

#### <span id="page-22-2"></span>**Disable Time Stamp Trigger**

<span id="page-22-4"></span>After you no longer want to generate time stamps, they should be disabled. This allows the terminal generating time stamps to be used for other operations.

The following VI and function deal with disabling time stamp triggers.

<span id="page-22-10"></span><span id="page-22-7"></span>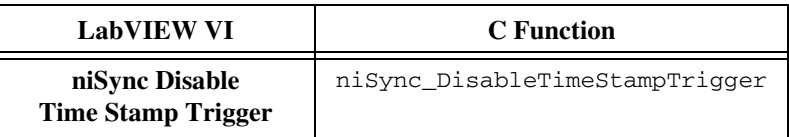

#### <span id="page-23-0"></span>**Clear Clock**

<span id="page-23-4"></span>After you no longer want to generate a clock, it should be cleared. This allows the terminal generating the clock to be used for other operations.

The following VI and function deal with clearing clocks.

<span id="page-23-11"></span><span id="page-23-8"></span>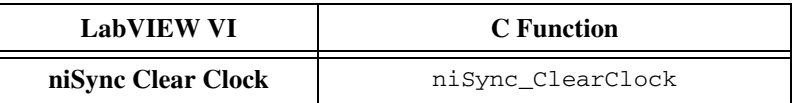

#### <span id="page-23-7"></span><span id="page-23-1"></span>**Stop 1588**

After you no longer want to synchronize the 1588 clock on the NI PCI-1588 or NI PXI-6682H, PTP can be stopped. However, PTP should not be stopped if other operations are currently configured.

The following VI and function deal with stopping PTP.

<span id="page-23-13"></span><span id="page-23-10"></span>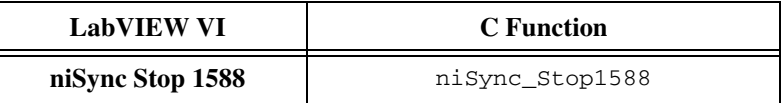

#### <span id="page-23-2"></span>**Disconnect Terminals**

<span id="page-23-6"></span>After a measurement has been performed, connected terminals should be disconnected. This returns the PXI system to its pre-measurement state and frees any reserved resources for use. Terminals are disconnected by supplying the connected source and destination terminals to Disconnect VIs or functions.

Terminals are disconnected according to their type used for generating the connection.

#### <span id="page-23-5"></span><span id="page-23-3"></span>**Clock Terminals**

Use the following VI or function to disconnect clock terminals.

<span id="page-23-12"></span><span id="page-23-9"></span>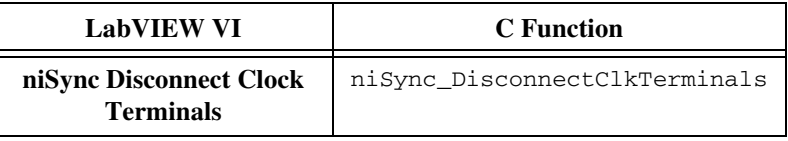

#### <span id="page-24-5"></span><span id="page-24-0"></span>**Trigger Terminals**

Use the following VI or function to disconnect trigger terminals.

<span id="page-24-11"></span><span id="page-24-8"></span>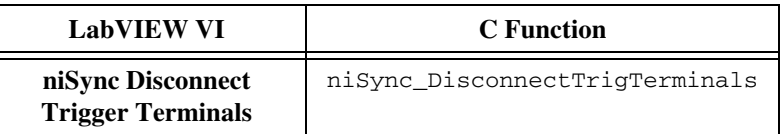

#### <span id="page-24-4"></span><span id="page-24-1"></span>**Software Trigger Terminals**

Use the following VI or function to disconnect software trigger terminals.

<span id="page-24-10"></span><span id="page-24-7"></span>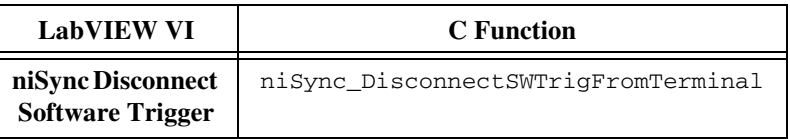

**Note** A special terminal value exists for disconnecting multiple terminals from a source or destination terminal. Use the AllConnected terminal (NISYNC\_VAL\_ALL\_CONNECTED) to disconnect multiple sources or destinations. If this value is supplied as the source and destination terminal, all connections of the specified terminal type are disconnected.

<span id="page-24-3"></span>**Note** In addition to the explicit disconnect VIs and functions, **niSync Reset** disconnects all connected terminals as part of a board reset.

#### <span id="page-24-2"></span>**Close**

 $\mathbb N$ 

When your program finishes, terminate the session with the Close VI or function.

<span id="page-24-9"></span><span id="page-24-6"></span>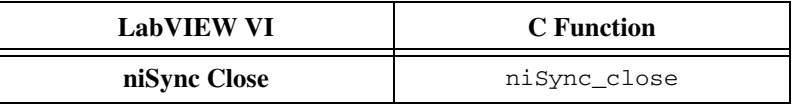

The Close VI or function is essential for deallocating memory and freeing other operating system resources. Every session you initialize must be closed, even if an error occurs during program execution.

While debugging your application, it is possible to abort the application without calling **Close**. While aborting execution should not cause problems, it is not recommended for terminating your application.

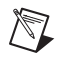

**Note** Calling **Close** will *not* disconnect terminals that were connected while a session is open. Terminals must be explicitly disconnected using Disconnect VIs/functions or by resetting the module.

However, for an NI PCI-1588 or PXI-6682 session, calling Close stops, clears, and disables operations configured within the session. That is, if you started PTP within the session, calling Close stops PTP. Likewise, if you created a future time event within the session, it is cleared; if you enabled a time stamp trigger, it is disabled; if you created a clock, it is cleared.

#### <span id="page-25-2"></span><span id="page-25-1"></span><span id="page-25-0"></span>**Utility**

In addition to resource and terminal connection management, NI-Sync includes several Utility VIs and functions for performing tasks such as resetting the device, converting error codes to messages, and obtaining information about existing terminal connections.

#### <span id="page-25-3"></span>**Instrument Driver Utility Functions**

In addition to terminal connection information, NI-Sync supports the standard set of instrument driver utility functions.

<span id="page-25-11"></span><span id="page-25-9"></span><span id="page-25-7"></span><span id="page-25-6"></span><span id="page-25-5"></span>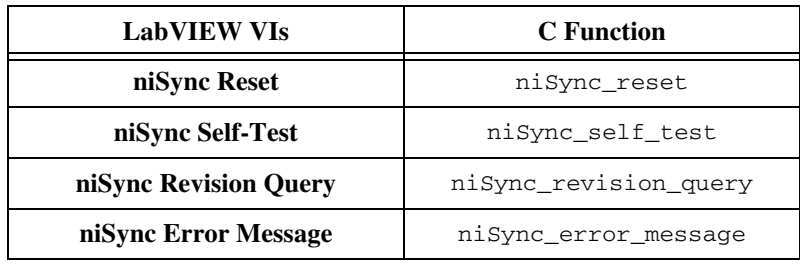

<span id="page-25-10"></span><span id="page-25-8"></span><span id="page-25-4"></span>Refer to the *NI-Sync API Reference* for details regarding these functions.

#### <span id="page-26-3"></span><span id="page-26-1"></span><span id="page-26-0"></span>**Advanced**

NI-Sync also includes advanced features, including frequency measurement and FPGA reconfiguration.

#### <span id="page-26-5"></span>**Frequency Measurement**

Some hardware may be able to measure the frequency of a signal. The following VI and function support this operation.

<span id="page-26-9"></span><span id="page-26-7"></span>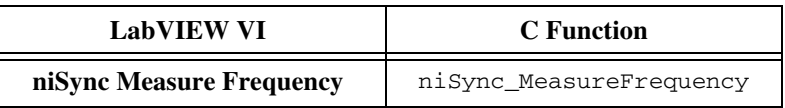

Frequency measurement is useful for verifying that clock signals are properly connected. For example, a clock signal connected to PXI\_Star3 could be measured by connecting the PXI\_Star3 terminal to the measurement terminal and calling the Measure Frequency VI or function.

#### <span id="page-26-4"></span>**FPGA Reconfiguration**

<span id="page-26-2"></span>**Caution** FPGA Reconfiguration is a sensitive operation that can damage your module. Do *not* use this operation unless you are confident about what you are doing.

> Your hardware may support an on-demand update of the field-programmable gate array (FPGA) with a new bitstream. The following VI and function support this operation.

<span id="page-26-8"></span><span id="page-26-6"></span>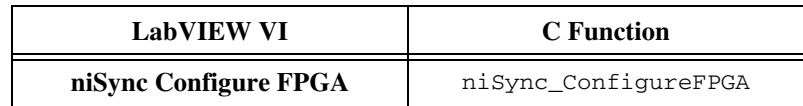

## <span id="page-27-3"></span>**Timing Protocols**

## <span id="page-27-1"></span>**Distributed Time Technology Overview**

<span id="page-27-5"></span>Measurement and automation systems involving multiple devices often require accurate timing for event synchronization and data correlation. For example, an industrial automation application may need to synchronize distributed motion controllers, or a test and measurement application may need to correlate data acquired from sensors distributed across a device under test. You can achieve this synchronization through signal-based or time-based synchronization. Signal-based synchronization involves sharing signals such as clocks and triggers directly between nodes that need to be synchronized. Time-based synchronization involves nodes independently synchronizing their time to a time reference. There are advantages and disadvantages to both methods of device synchronization.

In systems where the devices are near each other, sharing a common timing signal is generally the easiest and most accurate method of synchronization. For example, modular instruments in a PXI chassis all share a common 10 MHz clock signal from the PXI backplane, enabling synchronization to less than 1 ns. To accurately use a common timing signal, a device must be calibrated to account for the signal propagation delay from the timing source to the device. Sharing a common timing signal becomes unfeasible when the distance between devices increases, or when devices frequently change location. Even at moderate distances, a common timing signal may require significant costs for cabling and configuration.

In these situations, time-based synchronization may be necessary. Using this approach, devices act on timing signals originating from a local clock that is synchronized to the other clocks in the system. Examples of distributed clock synchronization include devices synchronized to GPS satellites, a PC's internal clock synchronized to an NTP time server, a group of devices participating in the IEEE 1588 protocol, or devices synchronized to a common IRIG-B source. Instead of sharing timing signals directly, these devices periodically exchange information and adjust their local timing sources to match each other.

<span id="page-27-4"></span><span id="page-27-2"></span><span id="page-27-0"></span>**3**

The synchronization of distributed time requires a continuous process. A clock is essentially a two-part device, consisting of a frequency source and an accumulator. In theory, if two clocks were set identically and their frequency sources ran at the exact same rate, they would remain synchronized indefinitely. In practice, however, clocks are set with limited precision, frequency sources run at slightly different rates, and the rate of a frequency source changes over time and temperature. Most modern electronic clocks use a crystal oscillator as a frequency source. The frequency of a crystal oscillator varies due to initial manufacturing tolerance, temperature and pressure changes, and aging. Because of these inherent instabilities, distributed clocks must be synchronized continually to match each other in frequency and phase.

#### <span id="page-28-0"></span>**Time Reference**

<span id="page-28-1"></span>The niSync timing family of devices, including the NI PCI-1588 and NI PXI-6682, use *Time Referencing* to synchronize frequency and phase with a *Time Reference*. A Time Reference is an external time source that provides periodic time updates. Some examples of Time References are GPS satellites, IEEE 1588 masters, or IRIG-B sources. Each of these sources provides periodic time updates. GPS satellites, for example, broadcast the current time once per second, on the second's boundary. When used as a Time Reference on the niSync timing family of devices, the niSync timing device uses this once per second update as a reference time. The niSync timing device uses a sequence of these reference times to match the source of the reference times in frequency and phase as closely as possible. The niSync timing device has an onboard clock used to provide clock holdover between reception of reference times, and the previously received reference times are used to adjust the onboard clock frequency and phase. The end result is that the niSync timing device can provide a continuous time source synchronized to the device's Time Reference as closely as possible, and makes it possible to tightly synchronize multiple distributed clocks using a single Time Reference technology.

Regardless of the Time Reference in use, the niSync timing family of devices adjusts its board time to the TAI timescale. Therefore, regardless of Time Reference, all events and time stamps occur in the TAI timescale. (Refer to KnowledgeBase 4C6CKR8P for more information about timescales.)

#### <span id="page-29-4"></span><span id="page-29-1"></span><span id="page-29-0"></span>**IEEE 1588-2008 Protocol**

<span id="page-29-5"></span>IEEE 1588 provides a standard protocol for synchronizing clocks connected through a multicast capable network, such as Ethernet. IEEE 1588-2008 provides fault-tolerant synchronization among heterogeneous networked clocks requiring little network bandwidth overhead, processing power, and administrative setup. IEEE 1588 provides this by defining a protocol known as the precision time protocol (PTP).

## <span id="page-29-6"></span><span id="page-29-2"></span>**GPS**

Global Positioning System (GPS) is a system of satellites funded and controlled by the US Department of Defense. While GPS is typically considered a technology used to determine location, GPS is also an extremely accurate time source. Every GPS satellite contains multiple atomic clocks. The atomic clocks are controlled and referenced to the Master Clock (MC) at the United States Naval Observatory (USNO), called UTC (USNO). The RMS difference between each individual satellite and UTC (USNO) is generally between 2 and 20 ns. GPS receivers use signals from multiple satellites and use averaging algorithms to determine time, so individual satellite drift is not as significant as the average drift of the entire satellite constellation. The RMS difference of the averaged constellation and UTC (USNO) is routinely maintained to be no greater than 10 ns. Therefore, you can expect the error the satellite distribution medium introduces into the GPS receiver to be within 10 ns of UTC (USNO) globally.

#### <span id="page-29-3"></span>**Synchronizing to GPS Time**

<span id="page-29-7"></span>The NI PXI-6682 can use GPS technology as a Time Reference. The device uses the time updates received by the onboard GPS receiver every second, derives from it the current TAI time, and applies this time as the current board time.

When you initially connect the GPS antenna to the NI PXI-6682, the onboard GPS receiver searches for visible satellites. After detecting at least four satellites, the GPS receiver performs a *self survey*. During a self survey, GPS can be used as a Time Reference, but is less accurate than after the self survey has completed. The self survey is a process of performing measurements of the visible satellites once per second and averaging those measurements so that the current position can be determined as accurately as possible. Once the accurate position is determined, time data received from the GPS satellites can be precisely applied.

A self survey is applied only if the NI PXI-6682 is not configured for *mobile mode*. Use mobile mode if the antenna is moving while the device has power. If the antenna is moving and mobile mode is not enabled, you may get unexpected and invalid timing results. However, using mobile mode degrades onboard GPS receiver accuracy, and you should not use it unless the antenna is moving. For most accurate results, disable mobile mode and maintain the antenna in a fixed position.

#### <span id="page-30-0"></span>**Factors Affecting GPS Synchronization Accuracy**

<span id="page-30-1"></span>You can obtain the best GPS timing results by having an ideally located, long-term, stable GPS antenna installation. Ideally, the GPS antenna should be mounted in a location where it has an unobstructed, clear view of the entire sky. This means that from the location of the GPS antenna, every horizon is visible. This orientation allows the GPS receiver to detect additional satellites and perform additional averaging while discarding the worst signals. It also helps to alleviate effects of multipath, where the GPS receiver does not receive the direct signal from the satellite and instead receives a signal reflected off an object or surface. Multipath signals are delayed in reception and therefore degrade the average timing performance.

Additionally, it is best to ensure the antenna is in a fixed location through the self survey process and throughout use. The self survey improves accuracy by performing long-term averaging of location during the self survey. Any small movement of the antenna during this process or during use reduces accuracy. Even a fixed position antenna may be subject to movement caused by wind or vibration, and should be minimized.

Antenna cable latency also adds constant error. For most accurate results, you must calculate the latency of the GPS antenna cable in use and apply a correction. The niSync timing family of devices supports the Clock Adjustment Offset property to allow this source of error to be removed. For example, if the antenna cable in use has a published latency of 5 ns/m, and the antenna installation uses 30 m of cable, the total delay that the antenna installation causes is 150 ns. You can correct this by setting the Clock Adjustment Offset to 150. Remember to account for all sources of delay in your GPS installation, including cable, lightning arrestors, or amplifiers.

The niSync timing family of devices supports querying the number of visible satellites through the Satellites Available property and determining if any fatal GPS errors are present through the Status property. A minimum of four satellites should be visible for stable GPS clock operations, and GPS clock accuracy and stability increase as the number of visible satellites increases. Fatal GPS errors, such as less than four satellites visible, are reported through the Status property.

## <span id="page-31-4"></span><span id="page-31-0"></span>**IRIG**

#### <span id="page-31-1"></span>**IRIG Standard 200-04**

<span id="page-31-5"></span>The Inter Range Instrumentation Group (IRIG) currently defines six serial protocols for distributing time codes. Each of the six versions described in the IRIG specification describes a data frame format containing time/date information and the means for signaling and encoding the data.

IRIG-B is probably the most common IRIG format and is the one the NI PXI-6682 supports. IRIG-B specifies that a 100-bit time frame is transmitted once per second, with each bit having a duration of 10 ms. Data in the time frame includes Binary Coded Decimal (BCD) time of year, year, and straight binary seconds (SBS). The data can be DC biased (DC) or amplitude modulated (AM) with a 1 kHz sine wave.

The reception of the first bit of an IRIG-B frame causes a time stamp to be generated for the event. The time stamp cannot be read or used as a Time Reference until the entire IRIG-B frame has been received and decoded. After a successful decode of the frame, it drives the Time Reference engine if IRIG-B is configured as the Time Reference. Both the time stamp generated by receiving the first frame bit and the time/date encoded in the IRIG-B frame can be read using the Read Last IRIG Time Stamp function.

## <span id="page-31-6"></span><span id="page-31-2"></span>**PPS**

#### <span id="page-31-3"></span>**Synchronizing to a Pulse Per Second (PPS)**

<span id="page-31-7"></span>The NI-Sync timing family of devices can use an external pulse per second (PPS) signal as a Time Reference. Configuring PPS as the Time Reference configures the device to interpret a rising edge on the configured input as representing a second's boundary. As the PPS signal cannot indicate an absolute time, you can configure the device to use either a manual start time or its current time, and use the PPS signal only to correct frequency.

If configured to use a manual start time, the first pulse received on the configured PPS input terminal is interpreted to represent the start time configured. Every subsequent pulse is interpreted as having occurred one second after the previous pulse. This configuration allows for easy synchronization of multiple systems instrumented with niSync timing family devices, if absolute time is not a concern. You can configure the systems to be synchronized to use PPS as the Time Reference, with the same manual start time configured. You then can connect the PPS signal to the systems and start the PPS output. As the systems are connected to the same signal, they are closely synchronized.

If configured not to use a manual start time, the first pulse received is interpreted to represent the time equal to the device's current time. Therefore, no correction is applied when the first pulse is received. Every subsequent pulse is interpreted as having occurred one second after the previous pulse. This configuration allows for distributing frequency corrections to multiple systems without concern for actual time values.

For best results when using PPS Time Reference, ensure that the device supplying the PPS signal can provide a stable, consistent 1 Hz signal. You can achieve optimal results when an Oven Controlled Crystal Oscillator (OCXO) or better drives the source signal. You can introduce error into the system if the reference signal contains significant jitter or the reference frequency strays from 1 Hz.

#### <span id="page-32-0"></span>**Application of Timing Technologies**

<span id="page-32-1"></span>Because distributed clocks using Time Referencing have precise synchronization capabilities, they are being used for many applications, including:

- Test and measurement
- Factory automation
- Power plants
- Telecommunications
- Robotic control

You can use the National Instruments niSync timing devices to perform the following synchronized distributed measurement and automation tasks:

- Read the current time
- Create future time events
- Time stamp triggers and pulse trains
- Create synchronized clocks

<span id="page-33-1"></span>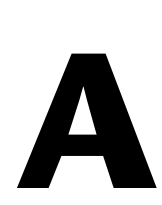

## <span id="page-33-0"></span>**Technical Support and Professional Services**

<span id="page-33-4"></span>Visit the following sections of the award-winning National Instruments Web site at  $ni$ . com for technical support and professional services:

- <span id="page-33-10"></span><span id="page-33-8"></span><span id="page-33-7"></span><span id="page-33-6"></span><span id="page-33-5"></span><span id="page-33-3"></span>• **Support**—Technical support at ni.com/support includes the following resources:
	- **Self-Help Technical Resources**—For answers and solutions, visit ni.com/support for software drivers and updates, a searchable KnowledgeBase, product manuals, step-by-step troubleshooting wizards, thousands of example programs, tutorials, application notes, instrument drivers, and so on. Registered users also receive access to the NI Discussion Forums at ni.com/forums. NI Applications Engineers make sure every question submitted online receives an answer.
	- **Standard Service Program Membership**—This program entitles members to direct access to NI Applications Engineers via phone and email for one-to-one technical support, as well as exclusive access to eLearning training modules at ni.com/ eLearning. NI offers complementary membership for a full year after purchase, after which you may renew to continue your benefits.

For information about other technical support options in your area, visit ni.com/services, or contact your local office at ni.com/contact.

- <span id="page-33-9"></span>• **Training and Certification**—Visit ni.com/training for training and certification program information. You can also register for instructor-led, hands-on courses at locations around the world.
- **System Integration—If** you have time constraints, limited in-house technical resources, or other project challenges, National Instruments Alliance Partner members can help. To learn more, call your local NI office or visit ni.com/alliance.
- <span id="page-33-2"></span>• **Calibration Certificate**—If your product supports calibration, you can obtain the calibration certificate for your product at ni.com/calibration.

You also can visit the Worldwide Offices section of ni.com/niglobal to access the branch office Web sites, which provide up-to-date contact information, support phone numbers, email addresses, and current events.

<span id="page-35-0"></span>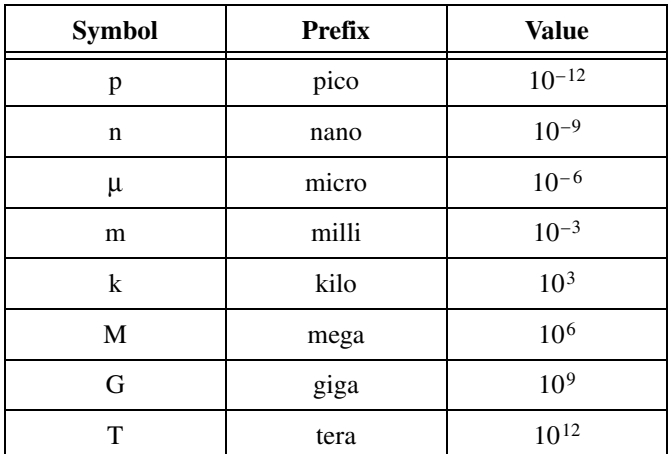

#### **Numbers/Symbols**

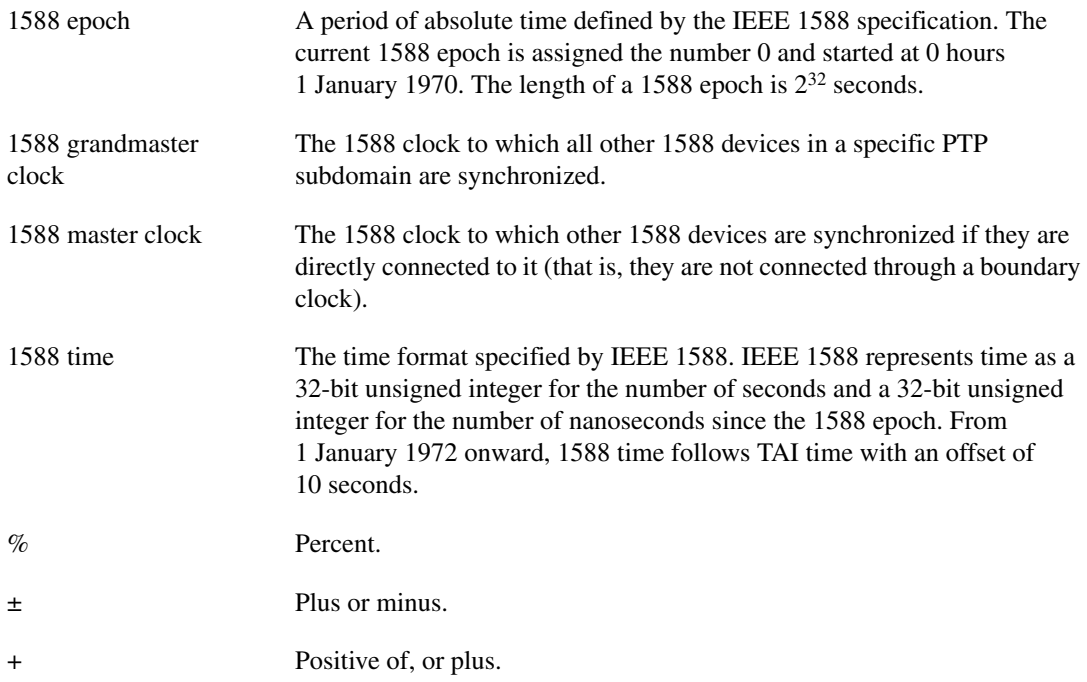

#### Glossary

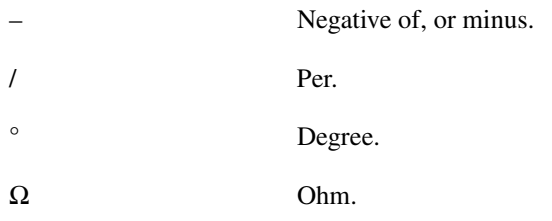

#### **A**

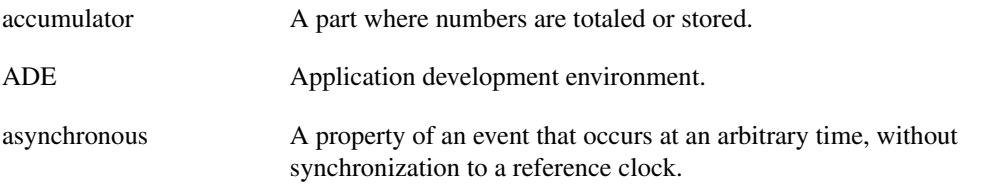

#### **B**

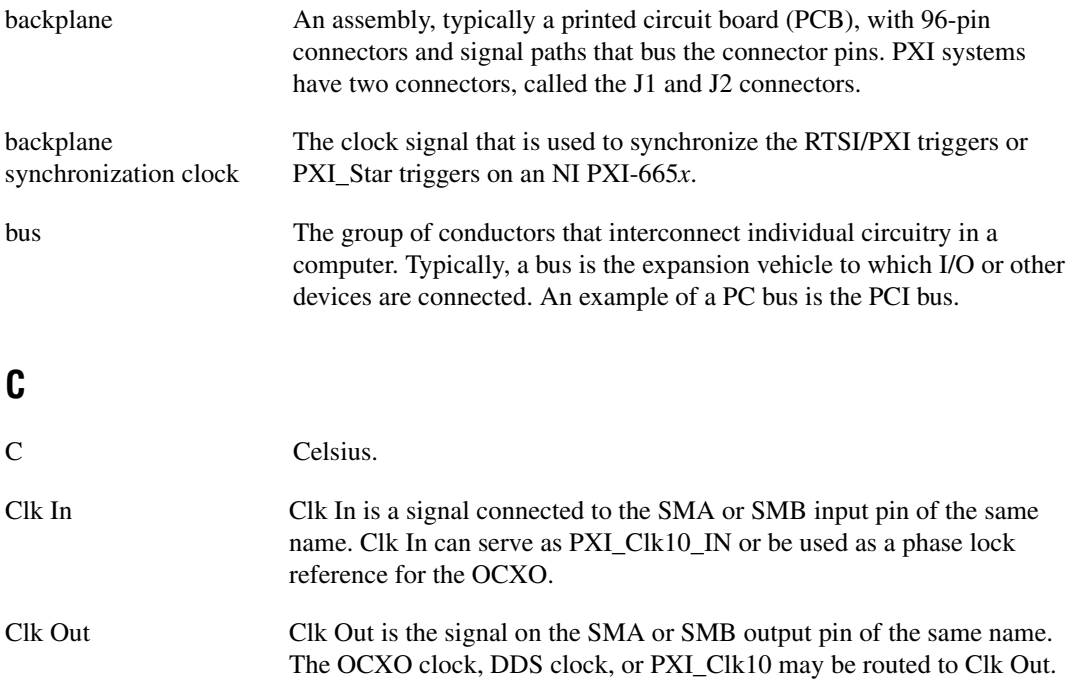

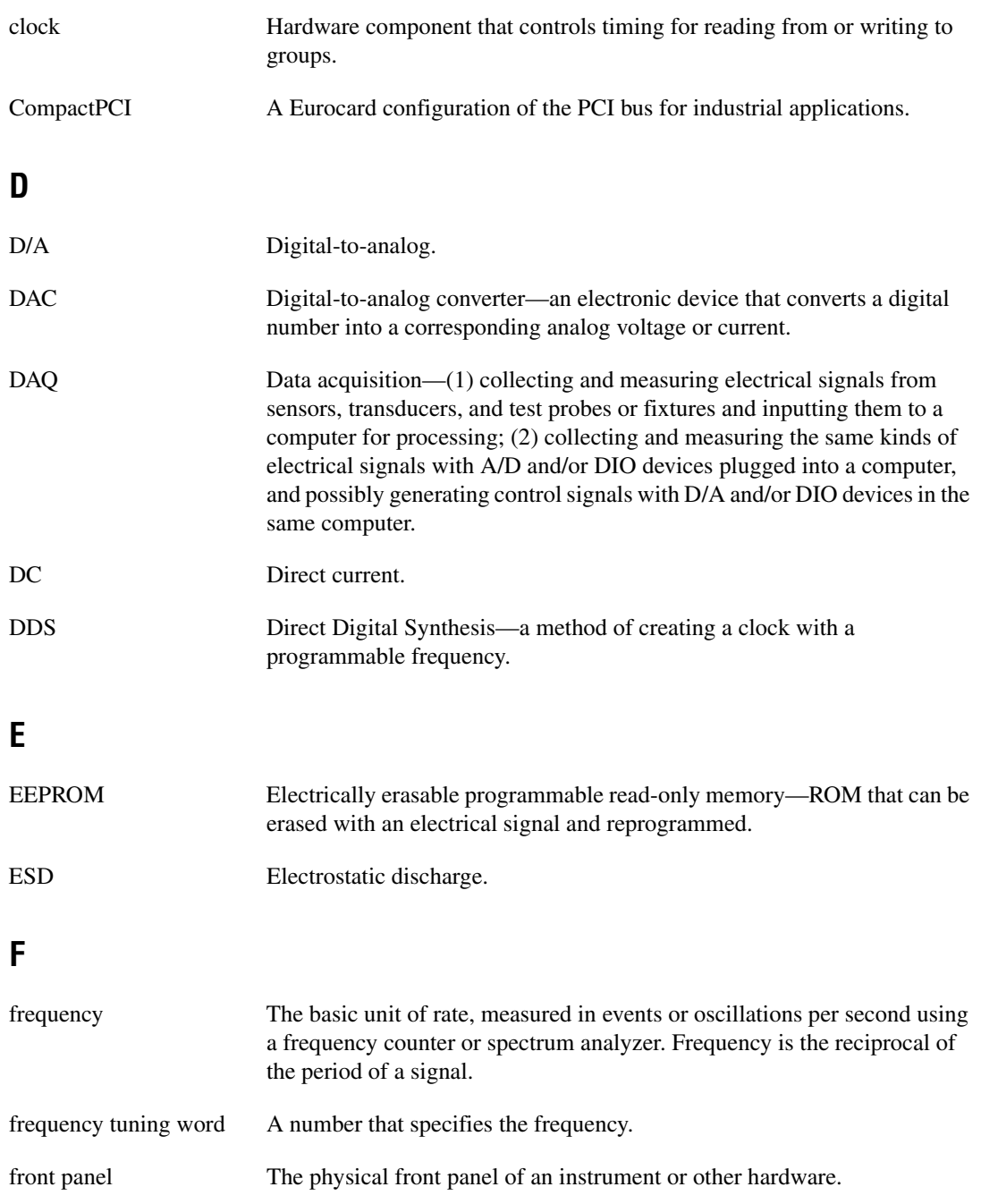

#### **G**

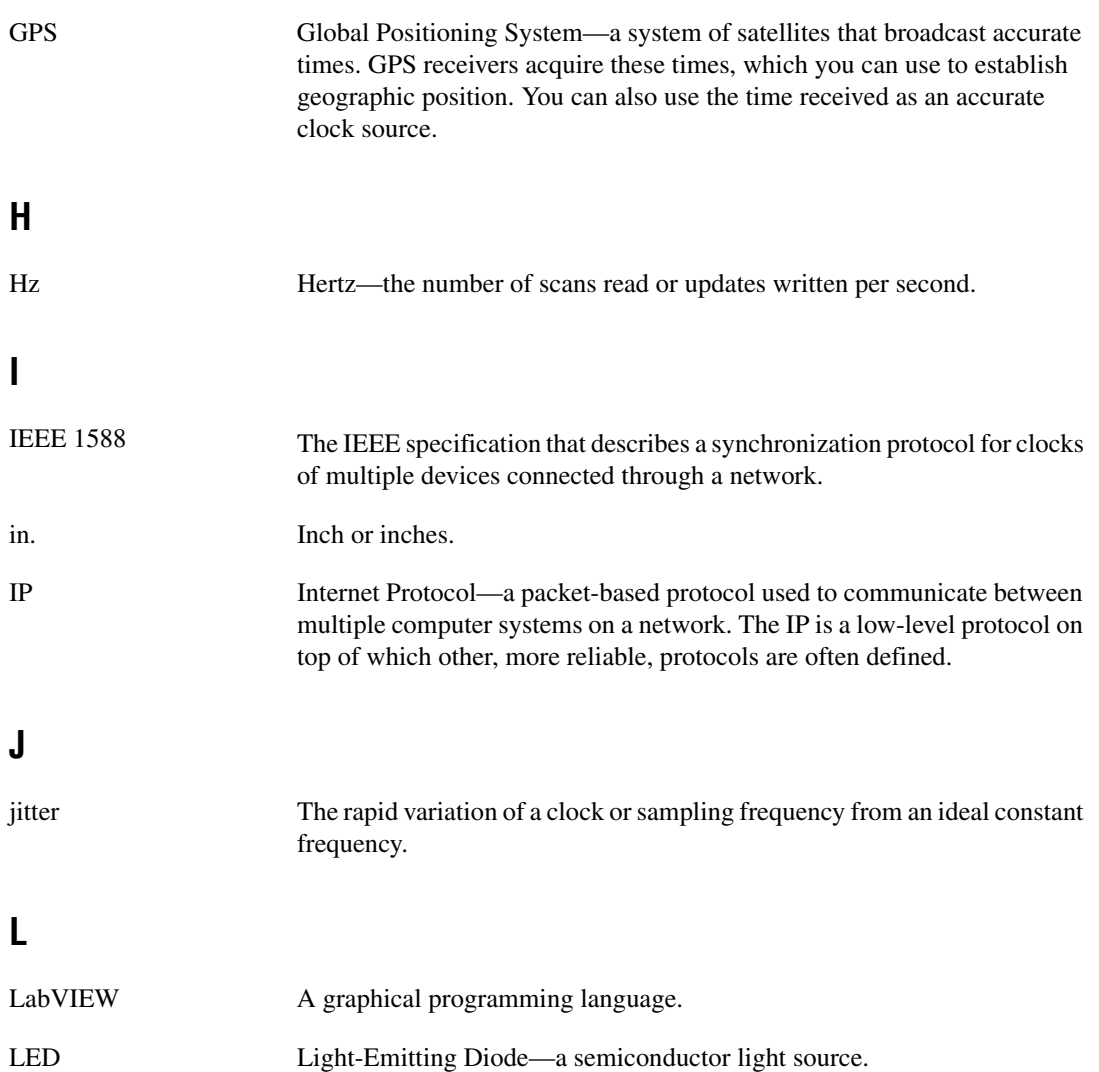

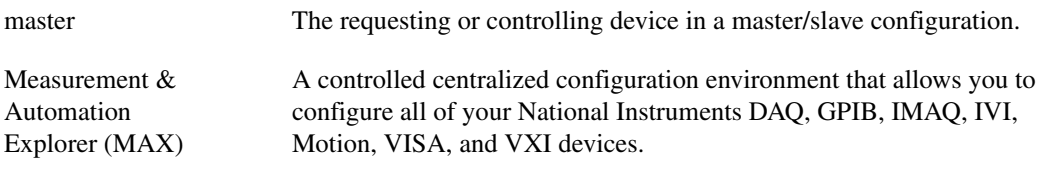

#### **N**

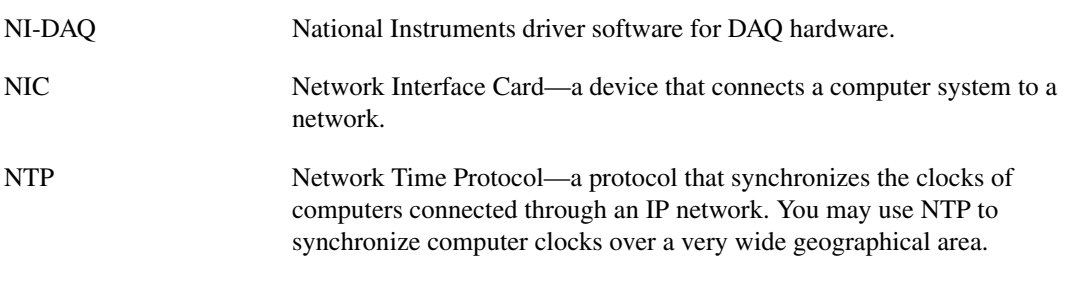

#### **O**

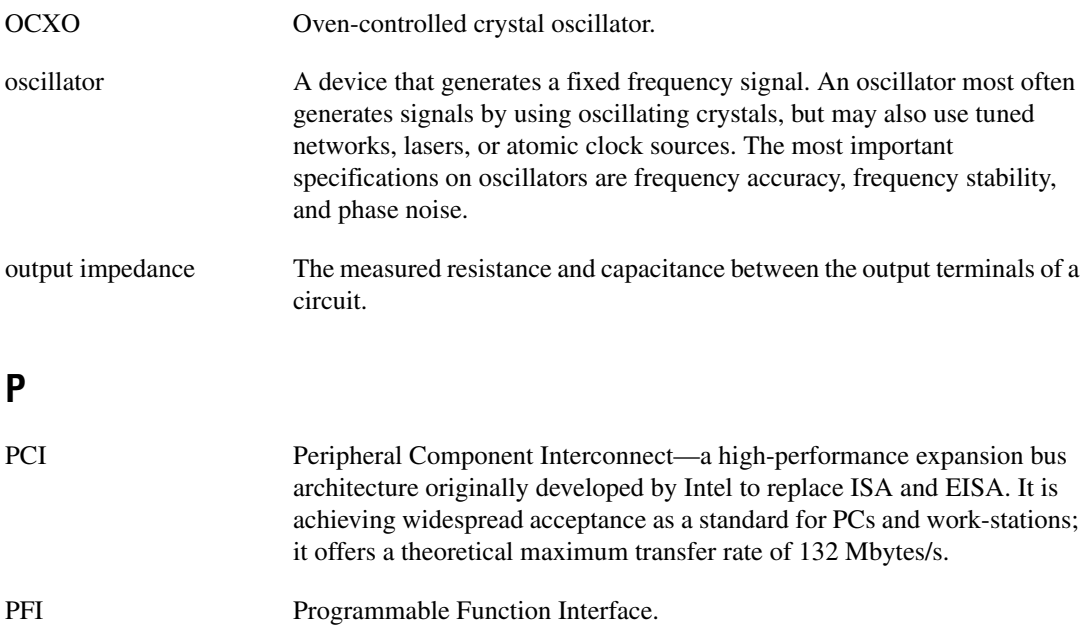

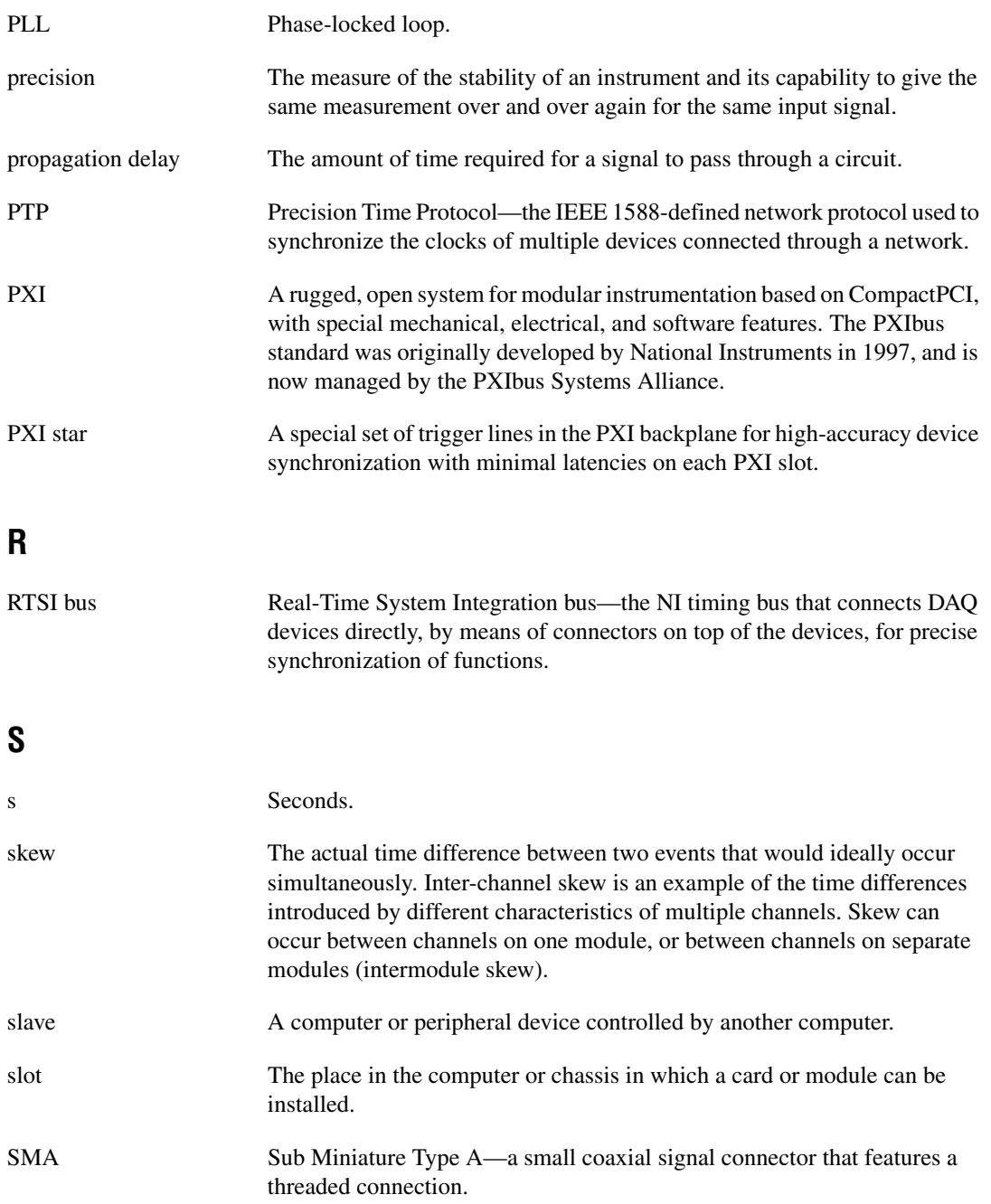

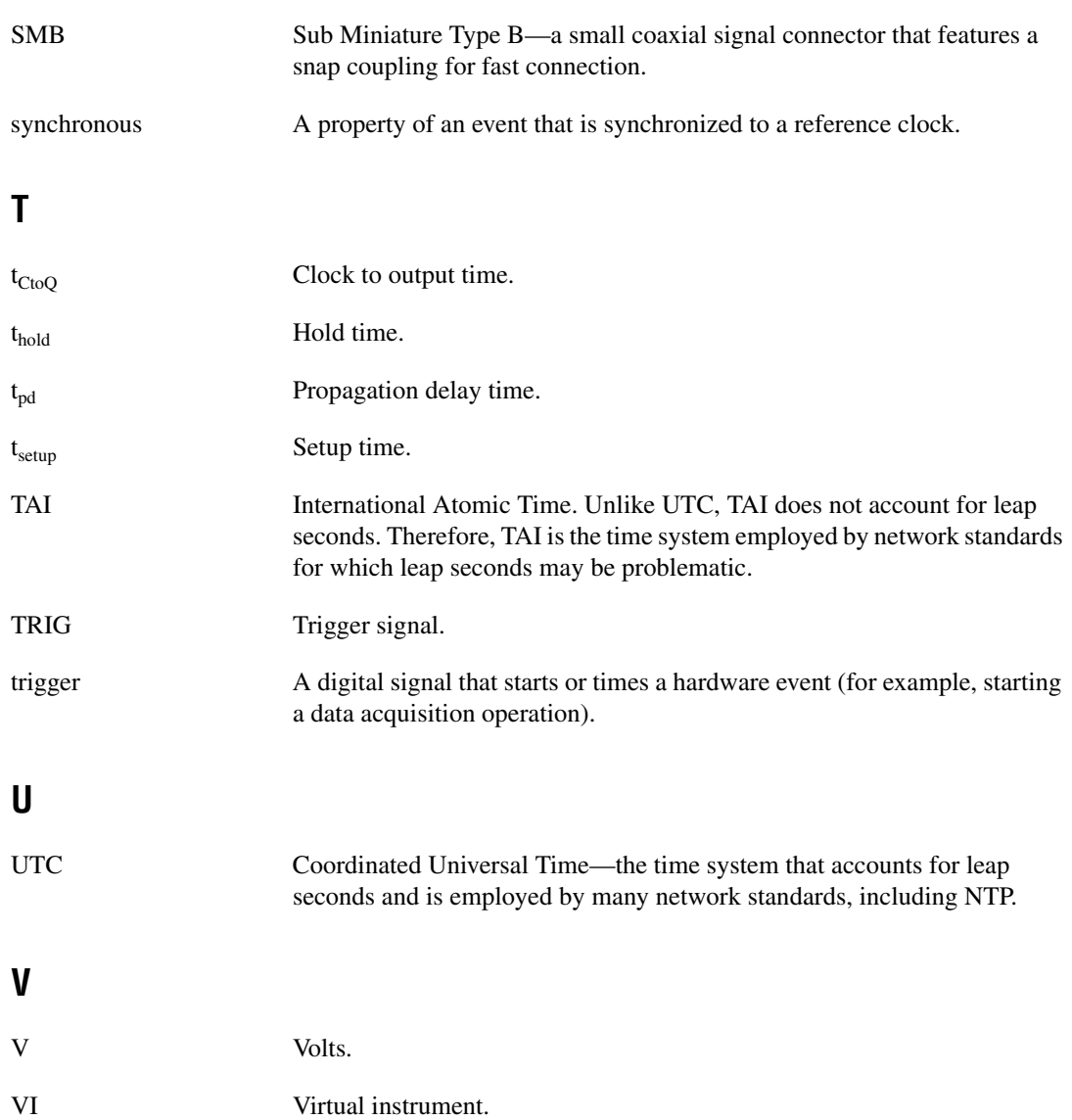

## <span id="page-42-0"></span>**Index**

#### **Numerics**

[1588, 3-3](#page-29-4) [IEEE 1588-2008 protocol, 3-3](#page-29-5)

#### **A**

[accessing attributes, 2-5](#page-16-3) [advanced features of NI-Sync, 2-15](#page-26-3) [application software support, 1-2](#page-9-5) [applications, building and programming, 2-1](#page-12-6)

#### **C**

[calibration certificate \(NI resources\), A-1](#page-33-2) [clearing a clock, 2-12](#page-23-4) [clearing future time events, 2-11](#page-22-3) clock terminals [connecting, 2-6](#page-17-2) [disconnecting, 2-12](#page-23-5) [closing a session, 2-13](#page-24-3) [configuration, 1-1](#page-8-5) [device and system, 1-3](#page-10-3) configuring [hardware, 2-5](#page-16-4) [measurements, 2-10](#page-21-3) [connecting terminals, 2-6](#page-17-3) conventions used in the manual, *[vii](#page-6-2)* [creating a clock, 2-10](#page-21-4) [creating a future time event, 2-9](#page-20-2) creating Windows application using LabVIEW [developing NI-Sync application, 2-1](#page-12-7) [example programs, 2-2](#page-13-4) using LabWindows/CVI [developing NI-Sync application, 2-2](#page-13-5) [example programs, 2-2](#page-13-6)

#### **D**

[developing NI-Sync application, 2-1,](#page-12-7) [2-2](#page-13-5) [device configuration, 1-3](#page-10-3) [diagnostic tools \(NI resources\), A-1](#page-33-3) [disabling a time stamp trigger, 2-11](#page-22-4) [disconnecting terminals, 2-12](#page-23-6) [distributed time technology overview, 3-1](#page-27-4) documentation [conventions used in manual,](#page-6-2) *vii* [NI resources, A-1](#page-33-4) related documentation, *[viii](#page-7-1)* [drivers \(NI resources\), A-1](#page-33-5)

#### **E**

[enabling a time stamp trigger, 2-10](#page-21-5) example NI-Sync programs for creating a Windows application [using LabVIEW, 2-2](#page-13-4) [using LabWindows/CVI, 2-2](#page-13-6) [examples \(NI resources\), A-1](#page-33-6)

#### **F**

[FPGA, reconfiguration, 2-15](#page-26-4) [frequency measurement, 2-15](#page-26-5)

#### **G**

[getting time, 2-9](#page-20-3) [GPS, 3-3](#page-29-6) [synchronization accuracy, factors](#page-30-1)  affecting, 3-4 [synchronizing to GPS time, 3-3](#page-29-7)

#### **H**

[help, technical support, A-1](#page-33-4)

#### **I**

[IEEE 1588-2008 protocol, 3-3](#page-29-5) [initializing, 2-5](#page-16-5) [installation, 1-1](#page-8-5) [software, 1-2](#page-9-6) [instrument drivers \(NI resources\), A-1](#page-33-7) [introduction, 1-1](#page-8-5) [IRIG, 3-5](#page-31-4) [standard 200-04, 3-5](#page-31-5)

#### **K**

[KnowledgeBase, A-1](#page-33-8)

#### **L**

[LabVIEW, creating Windows application](#page-12-8)  using, 2-1 [LabWindows/CVI, creating Windows](#page-13-7)  application using, 2-2

#### **M**

MAX. *See* [Measurement & Automation](#page-10-4)  Explorer Measurement & Automation Explorer [locating NI timing and synchronization](#page-10-5)  devices with, 1-3 NI PXI-665*x* [device information in](#page-11-1)  [\(figure\), 1-4](#page-11-1) [using, 1-3](#page-10-4) [measurements, configuring and](#page-21-3)  performing, 2-10

#### **N**

[National Instruments support and](#page-33-3)  services, A-1 NI PCI-1588 device information [in Windows Device Manager \(note\), 1-3](#page-10-6) NI PXI-665*x*[, device information in MAX](#page-11-1)  [\(figure\), 1-4](#page-11-1) NI-Sync [about, 1-1](#page-8-6) [application software support, 1-2](#page-9-5) developing Windows application [using LabVIEW, 2-1](#page-12-7) [using LabWindows/CVI, 2-2](#page-13-5) [installing, 1-2](#page-9-6) [instrument driver API, 2-1](#page-12-9) [introduction, 1-1](#page-8-7) [programming applications, 2-1](#page-12-6) [programming flow, 2-3](#page-14-2) [advanced features, 2-15](#page-26-3) [FPGA reconfiguration, 2-15](#page-26-4) [frequency measurement, 2-15](#page-26-5) [clearing a clock, 2-12](#page-23-4) [clearing future time events, 2-11](#page-22-3) [closing, 2-13](#page-24-3) [configuring and performing](#page-21-3)  measurements, 2-10 [configuring hardware, 2-5](#page-16-4) [accessing attributes, 2-5](#page-16-3) [connecting terminals, 2-6](#page-17-3) [clock terminals, 2-6](#page-17-2) [software trigger terminals, 2-8](#page-19-2) [trigger terminals, 2-7](#page-18-1) [creating a clock, 2-10](#page-21-4) [creating a future time event, 2-9](#page-20-2) [disabling a time stamp trigger, 2-11](#page-22-4)

[disconnecting terminals, 2-12](#page-23-6) [clock terminals, 2-12](#page-23-5) [software trigger terminals, 2-13](#page-24-4) [trigger terminals, 2-13](#page-24-5) [enabling a time stamp trigger, 2-10](#page-21-5) [getting time, 2-9](#page-20-3) [initializing, 2-5](#page-16-5) [NI PCI-1588 \(figure\), 2-4](#page-15-1) [NI PXI-665x \(figure\), 2-3](#page-14-3) [NI PXI-6682H \(figure\), 2-4](#page-15-1) [NI PXIe-667x \(figure\), 2-3](#page-14-3) [reading a trigger time stamp, 2-11](#page-22-5) [starting 1588, 2-8](#page-19-3) [stopping 1588, 2-12](#page-23-7) [utility VIs, 2-14](#page-25-2) [instrument driver utility](#page-25-3)  functions, 2-14 [programming language support, 1-2](#page-9-5) [supported devices and platforms, 1-2](#page-9-7) [niSync Clear Clock VI, 2-12](#page-23-8) [niSync Clear Future Time Events VI, 2-11](#page-22-6) [niSync Close VI, 2-13](#page-24-6) [niSync Configure FPGA VI, 2-15](#page-26-6) [niSync Connect Clock Terminals VI, 2-6](#page-17-4) [niSync Connect Software Trigger VI, 2-8](#page-19-4) [niSync Connect Trigger Terminals VI, 2-7](#page-18-2) [niSync Create Clock VI, 2-10](#page-21-6) [niSync Create Future Time Event VI, 2-10](#page-21-7) [niSync Disable Time Stamp Trigger VI, 2-11](#page-22-7) [niSync Disconnect Clock Terminals VI, 2-12](#page-23-9) [niSync Disconnect Software Trigger VI, 2-13](#page-24-7) [niSync Disconnect Trigger Terminals VI, 2-13](#page-24-8) [niSync Enable Time Stamp Trigger VI, 2-10](#page-21-8) [niSync Error Message VI, 2-14](#page-25-4) [niSync Get Time VI, 2-9](#page-20-4) [niSync Initialize VI, 2-5](#page-16-6) [niSync Measure Frequency VI, 2-15](#page-26-7) [niSync Read Trigger Time Stamp VI, 2-11](#page-22-8) [niSync Reset VI, 2-14](#page-25-5) [niSync Revision Query VI, 2-14](#page-25-6)

[niSync Self-Test VI, 2-14](#page-25-7) [niSync Send Software Trigger VI, 2-8](#page-19-5) [niSync Start 1588 VI, 2-9](#page-20-5) [niSync Stop 1588 VI, 2-12](#page-23-10) [niSync\\_ClearClock function, 2-12](#page-23-11) [niSync\\_ClearFutureTimeEvents](#page-22-9)  function, 2-11 [niSync\\_close function, 2-13](#page-24-9) [niSync\\_ConfigureFPGA function, 2-15](#page-26-8) [niSync\\_ConnectClkTerminals function, 2-6](#page-17-5) [niSync\\_ConnectSWTrigToTerminal](#page-19-6)  function, 2-8 [niSync\\_ConnectTrigTerminals function, 2-7](#page-18-3) [niSync\\_CreateClock function, 2-10](#page-21-9) [niSync\\_CreateFutureTimeEvent](#page-21-10)  function, 2-10 [niSync\\_DisableTimeStampTrigger](#page-22-10)  function, 2-11 [niSync\\_DisconnectClkTerminals](#page-23-12)  function, 2-12 [niSync\\_DisconnectSWTrigFromTerminal](#page-24-10)  function, 2-13 [niSync\\_DisconnectTrigTerminals](#page-24-11)  function, 2-13 [niSync\\_EnableTimeStampTrigger](#page-21-11)  function, 2-10 [niSync\\_error\\_message function, 2-14](#page-25-8) [niSync\\_GetTime function, 2-9](#page-20-6) [niSync\\_init Function, 2-5](#page-16-7) [niSync\\_MeasureFrequency function, 2-15](#page-26-9) [niSync\\_ReadMultipleTriggerTimeStamp](#page-22-11)  function, 2-11 [niSync\\_ReadTriggerTimeStamp](#page-22-12)  function, 2-11 [niSync\\_reset function, 2-14](#page-25-9) [niSync\\_revision\\_query function, 2-14](#page-25-10) [niSync\\_self\\_test function, 2-14](#page-25-11) [niSync\\_SendSoftwareTrigger function, 2-8](#page-19-7) [niSync\\_Start1588 function, 2-9](#page-20-7) [niSync\\_Stop1588 function, 2-12](#page-23-13)

#### **P**

[performing measurements, 2-10](#page-21-3) [PPS, 3-5](#page-31-6) [synchronizing to, 3-5](#page-31-7) [programming applications, 2-1](#page-12-6) [programming examples \(NI resources\), A-1](#page-33-6) [programming flow, 2-3](#page-14-2) [NI PCI-1588 \(figure\), 2-4](#page-15-1) [NI PXI-665x \(figure\), 2-3](#page-14-3) [NI PXI-6682H \(figure\), 2-4](#page-15-1) [NI PXIe-667x \(figure\), 2-3](#page-14-3) [programming language support, 1-2](#page-9-5) [pulse per second \(PPS\), 3-5](#page-31-6)

#### **R**

[reading a trigger time stamp, 2-11](#page-22-5) [related documentation,](#page-7-1) *viii*

#### **S**

software [installation, 1-2](#page-9-6) [NI resources, A-1](#page-33-5) trigger terminals [connecting, 2-8](#page-19-2) [disconnecting, 2-13](#page-24-4) [starting 1588, 2-8](#page-19-3) [stopping 1588, 2-12](#page-23-7) [support, technical, A-1](#page-33-4) [supported devices and platforms, 1-2](#page-9-7) [synchronizing to a pulse per second, 3-5](#page-31-7) [synchronizing to GPS time, 3-3](#page-29-7) [system configuration, 1-3](#page-10-3)

#### **T**

[technical support, A-1](#page-33-4) [time reference, 3-2](#page-28-1) [timing protocols, 3-1](#page-27-5) [1588, 3-3](#page-29-4) [distributed time technology overview, 3-1](#page-27-4) [GPS, 3-3](#page-29-6) [IRIG, 3-5](#page-31-4) [PPS, 3-5](#page-31-6) [time reference, 3-2](#page-28-1) [timing technologies, application of, 3-6](#page-32-1) [timing technologies, application of, 3-6](#page-32-1) [training and certification \(NI resources\), A-1](#page-33-9) trigger terminals [connecting, 2-7](#page-18-1) [disconnecting, 2-13](#page-24-5) [troubleshooting \(NI resources\), A-1](#page-33-10)

#### **U**

[utility VIs, 2-14](#page-25-2) [instrument driver utility functions, 2-14](#page-25-3)

#### **W**

[Web resources, A-1](#page-33-4) Windows application, creating [using LabVIEW, 2-1](#page-12-8) [using LabWindows/CVI, 2-2](#page-13-7)